Grazie per aver acquistato il nuovo cellulare Siemens. Vi auguriamo buon divertimento e successo.

Vi preghiamo di investire un po' di tempo per leggere il manuale d'uso con attenzione. In tal modo conoscerete tutte le funzioni del telefono. Prestare particolare attenzione alle norme di sicurezza (per le norme di Sicurezza v. pag. 3 e per la sicurezza con PIN v. pag. 10).

È possibile cambiare in pochi secondi la parte superiore ed inferiore del guscio (CLIPit™ Covers, my-CLIPit™: v. pag. 12 e v. pag. 89) - ovviamente senza particolari attrezzi:

#### **Assemblare**

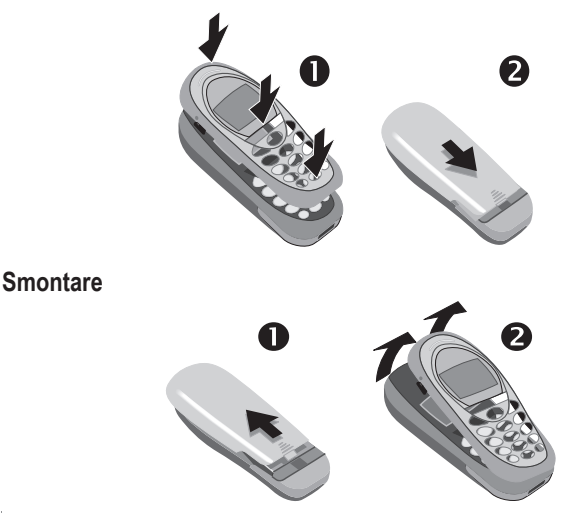

#### **Nota**

Al momento della fornitura sul display del telefono e sul coperchio del display è incollata una pellicola protettiva. **Prima di assemblare il telefono, togliere questa pellicola**. L'eventuale presenza di cariche elettrostatiche provocate togliendo la pellicola può causare nell'area marginale del display modifiche del colore, che tuttavia scompaiono da sole dopo circa 10 minuti.

# **Indice 1**

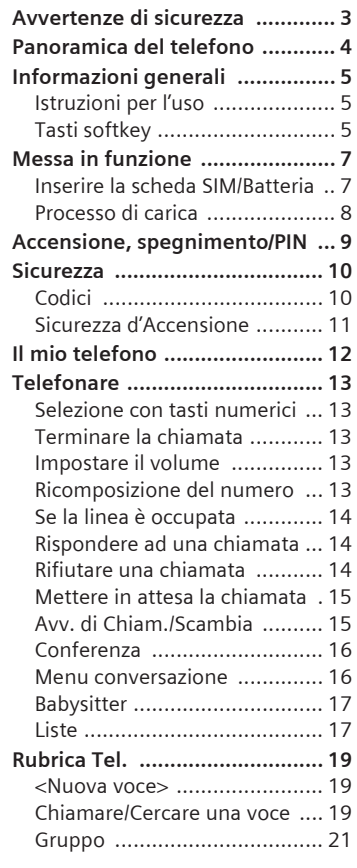

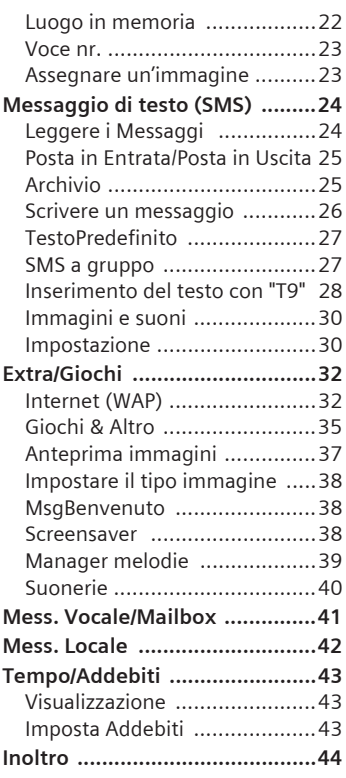

#### **Vedi anche l'indice alfabetico alla fine del manuale d'uso**

# **2 Indice**

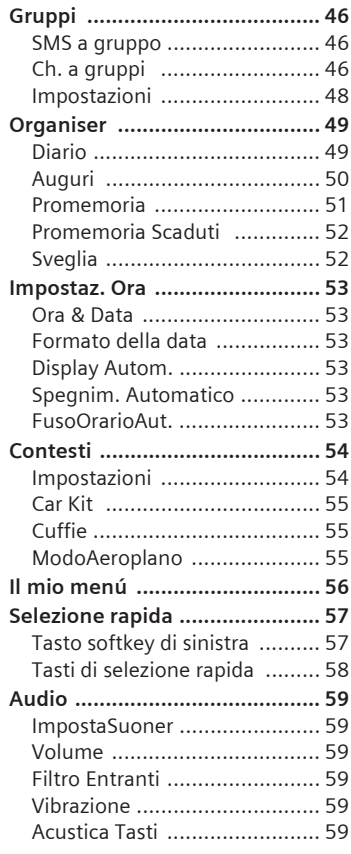

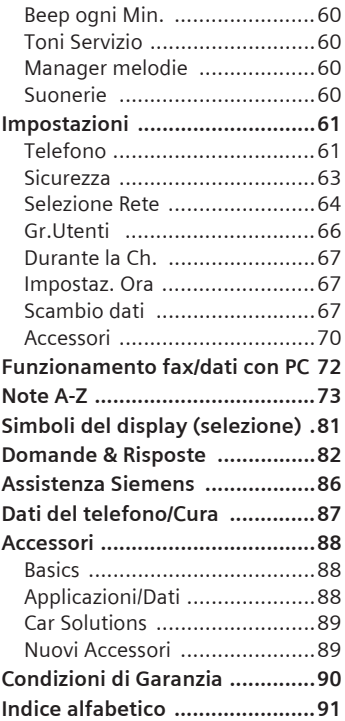

#### **Vedi anche l'indice alfabetico alla fine del manuale d'uso**

# **Avvertenze di sicurezza**

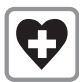

Spegnere il telefono negli ospedali o nelle vicinanze di apparecchi medicali come pacemaker o dispositivi di ausilio dell'udito. Il telefono potrebbe compromettere il funzionamento di tali dispositivi.

Rispettare una distanza minima di 20 cm tra pacemaker e telefono. Per telefonare, tenere il telefono sull'orecchio opposto al pacemaker.

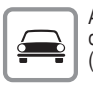

Al volante, telefonare solo con il dispositivo viva voce (v. pag. 71)!

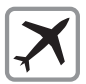

In aereo spegnere il telefono. Assicurarlo contro un'accensione accidentale (v. pag. 11).

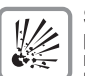

Spegnerlo in vicinanza di pompe di benzina, depositi di carburante, impianti chimici, lavorando con esplosivi. Il telefono potrebbe compromettere dispositivi elettronici.

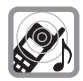

La suoneria viene riprodotta tramite l'auricolare. Per evitare danni all'udito, prima rispondere alla chiamata e solo a questo punto portare il telefono all'orecchio.

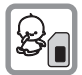

La scheda SIM può essere tolta! Attenzione! I bambini potrebbero inghiottirla.

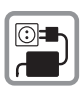

La tensione di rete indicata sull'alimentatore non va superata.

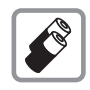

Si consigliano solo Batterie Originali Siemens (prive di mercurio) e caricabatterie Originale Siemens. In caso contrario non possono escludersi notevoli danni alla salute e alle cose.

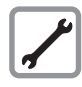

Telefono e Batteria (priva di mercurio) non vanno aperti in nessun caso. Non è ammessa alcuna modifica all'apparecchio, (fatta eccezione per la sostituzione della Batteria, della scheda SIM o del guscio). Non sono ammesse altre modifiche all'apparecchio, esse causano la perdita dell'omologazione d'uso.

#### **Attenzione**

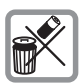

Smaltire a norma di legge le batterie e i telefoni inutilizzabili.

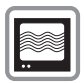

Nelle vicinanze di televisioni, radio e PC, il telefono potrebbe provocare dei disturbi.

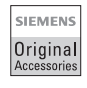

Per evitare possibili danni e per assicurare il rispetto di tutte le norme di rilievo, si consiglia di usare solo Accessori Originali Siemens.

L'uso improprio dell'apparato e dei suoi componenti esclude qualsiasi garanzia!

# **4 Panoramica del telefono**

**Operatore di Rete 01.05.2002 12:30 NuovSMS Menu**

 $2ab$ 

 $8<sub>tt</sub>$  $\overline{0}$  + ☜

 $3<sub>de</sub>$ 

 $\langle \rangle$ 

ख

#### **Altoparlante**

#### **Simboli del display**

Intensità del segnale di ricezione/stato di carica della Batteria.

#### **Tasto di chiamata** W

Chiamare il numero telefonico o il nome visualizzato, rispondere alla chiamate. In standby mostrare le ultime chiamate.

#### **Tasto della rubrica**

#### Premere per

Rubrica telefonica: 1 volta Gruppi: 2 volte

#### \* **Premere a lungo**

**In standby:** attivare/disattivare la suoneria.

#### **Microfono**

#### **Interfaccia per dispositivi**

Collegamento per caricabatterie, dispositivo viva voce, ecc.

#### **Tasti softkey**

Le funzioni correnti di questi tasti vengono visualizzate sul display sui campi grigi sotto forma di testo o Icona. In standby sono tasti di selezione rapida e menu. Impostazione standard:

**§NuovSMS§** o ad esempio **p** (Servizi SIM) e

**§Menu§** (Menu principale).

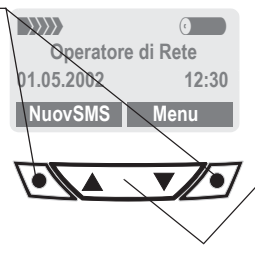

#### **Antenna integrata**

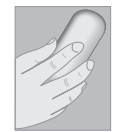

Non coprire senza motivo la parte superiore del telefono al di sopra del coperchio della Batteria. La qualità di ricezione ne risulterebbe ridotta.

#### $\hat{\otimes}$  ON/OFF/ **tasto di fine chiamata**

#### **Premere brevemente:** terminare la conversazione/l'applicazione o ritorno allo standby. Nei singoli menu per salire di un livello.

**Premere a lungo:**  accendere/spegnere il telefono. Nei singoli menu per ritornare allo standby.

#### #**Premere a lungo**

**In standby:** attivare/ disattivare il blocco tastiera.

Per richiamare una delle funzioni visualizzate sul display premere esternamente il tasto softkey sottostante.

Esempio: per richiamare il menu premere il tasto softkey **destro**.

#### **Tasto Sfoglia**

Per sfogliare Liste e Menu premere il tasto sinistro o destro.

# **Informazioni generali 5**

# **generali Istruzioni per l'uso**

Per le spiegazioni dell'utilizzo vengono usati i seguenti simboli:

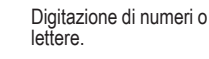

S Tasto di accensione/spegni-<br>mento/fine di chiamata.

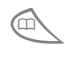

Tasto della rubrica. Tasto di chiamata

Per sfogliare premere a sinistra o a destra.

**EX AP Premere per richiamare una** funzione (tasto softkey).

**§Menu§** Rappresentazione di una funzione di tasto softkey.

~ Funzione dipendente dall'Operatore di Rete, che richiede eventualmente una registrazione speciale.

# **Tasti softkey**

Nel Manuale d'uso le operazioni necessarie per eseguire una funzione vengono rappresentate in **modo breve**, ad esempio: richiamo della lista delle Chiamate perse:

**§Menu§** ¢ **Liste** ¢ **Ch. Perse**

#### Dimostrazione pratica sul telefono:

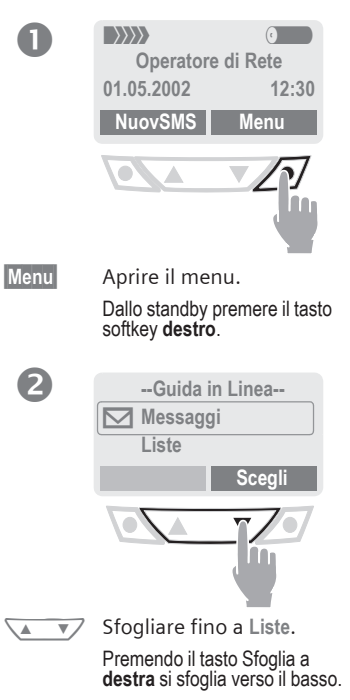

M50 it, A31008-H5150-A3-1-7219 (7. März 2002, 14:47)

# **6 Informazioni generali**

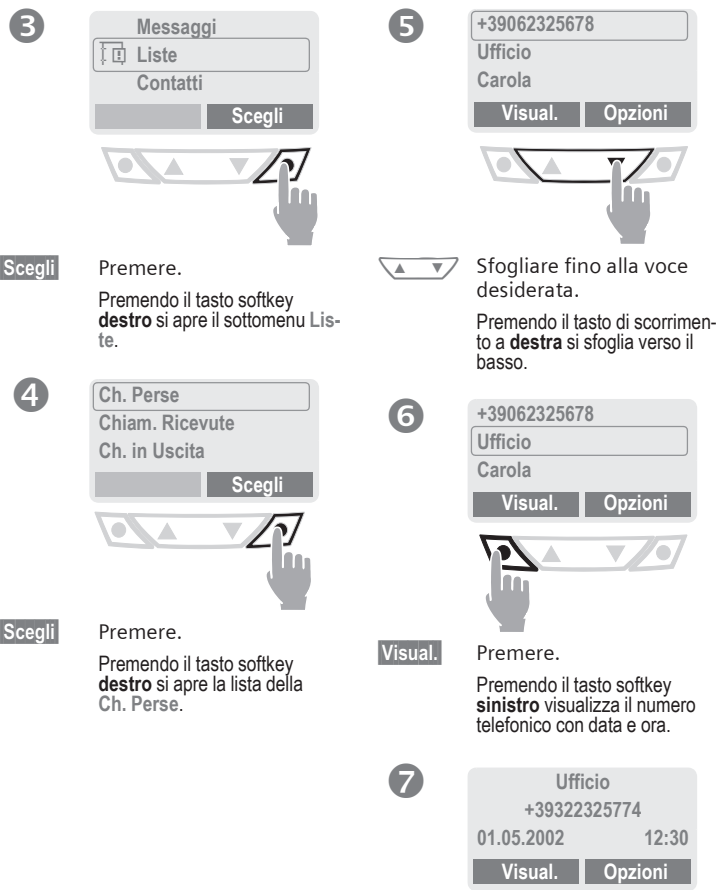

# **Messa in funzione 7**

## **Inserire la scheda SIM/ Batteria**

Dall'Operatore di Rete si riceve una scheda SIM sulla quale sono salvate tutte le informazioni relative alla rete. Se vi è stata fornita una SIM in formato carta di credito, staccarne la sezione piccola ed eliminare le eventuali sporgenze di plastica rimaste.

• Premere sulla superficie sagomata  $\bullet$ , quindi togliere il coperchio verso l'alto  $\ddot{\mathbf{e}}$ .

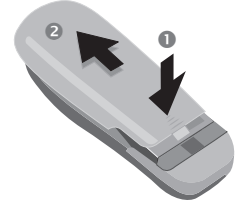

• Premere la chiusura nella direzione indicata dalla freccia <sup>®</sup>, sollevare la Batteria dalla tacca laterale  $\bullet$ , quindi muoverla verso l'alto e toglierla.

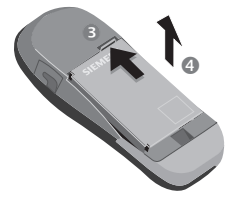

• Inserire la scheda SIM nell'apposita apertura con il lato dei contatti orientato verso il basso. Con una

leggera pressione farla scivolare fino in fondo (fare attenzione che l'angolo tagliato sia posizionato correttamente **a**).

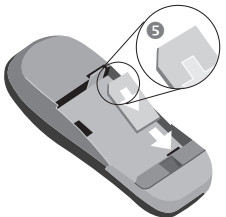

• Inserire la Batteria nel telefono lateralmente @ e premerla dall'alto verso il basso  $\bullet$ , fino a farla agganciare.

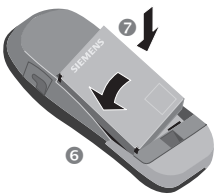

• Inserire nuovamente il coperchio e premerlo verso il basso fino al completo innesto.

#### q **Nota**

Prima di togliere la Batteria, spegnere il telefono!

Vengono supportate solo schede SIM da 3 volt. Le vecchie schede SIM non possono essere usate. Rivolgersi in questo caso al proprio Operatore di Rete.

Funzioni senza scheda SIM ......v. pag. 79

# **8 Messa in funzione**

## **Processo di carica**

Al momento della fornitura la Batteria non è del tutto carica, quindi:

- Innestare il cavo caricabatteria nell'apposito connettore del telefono e l'alimentatore con spina integrata nella presa elettrica. Caricare per almeno due ore.
- Per staccare lo spinotto, fare pressione con le dita nei punti indicati dalle frecce.

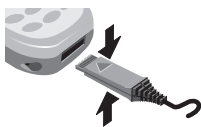

#### **Simboli durante il processo di carica**

- $\overrightarrow{(*)}$  Fase di Carica.
- $\overline{0}$  Fine Carica.

#### **Tempo di carica**

Una batteria scarica raggiunge la massima carica dopo circa 2 ore. La carica è possibile solo con una temperatura compresa tra 5 °C e 40 °C (con un delta di 5 °C dai valori precedentemente descritti, il simbolo di ricarica lampeggia indicando così all'utente la condizione di criticità). La tensione di rete indicata sull'alimentatore non va superata.

#### **Simbolo di ricarica non visibile**

Se la Batteria è completamente scarica, il simbolo di ricarica non compare immediatamente al momento del collegamento con il caricabatteria. Esso apparirà all'incirca due ore dopo. In questo caso la Batteria sarà completamente carica dopo 3-4 ore.

Utilizzare solo il caricabatteria fornito in dotazione!

#### **Simboli durante il funzionamento**

Visualizzazione dello stato di carica durante il funzionamento (carico-scarico):

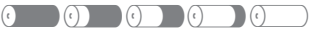

Quando la Batteria sta per esaurirsi, viene emesso un segnale acustico.

#### **Nota**

Dopo un utilizzo prolungato il caricabatteria si riscalda. Ciò è normale e non comporta rischi.

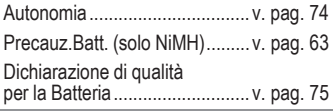

# **Accensione, spegnimento/PIN**

## **Accensione, spegnimento**

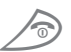

S Per accendere o spegnere<br>
premere il tasto di accensione/spegnimento/fine chiamata **a lungo** .

# **Inserire il codice PIN**

La scheda SIM può essere protetta con un PIN composto da 4 a 8 cifre.

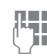

J Digitare il numero PIN con i tasti numerici (la rappresentazione avviene con caratteri crittografati, gli errori si correggono con **§Cancella§**).

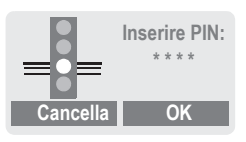

**OK** Confermare l'inserimento con il tasto softkey di destra.

> La ricerca della rete richiede alcuni secondi.

# **Standby**

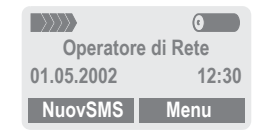

**9**

Se sul display compare il nome dell'Operatore di Rete, il telefono è in **standby** e **operativo** .

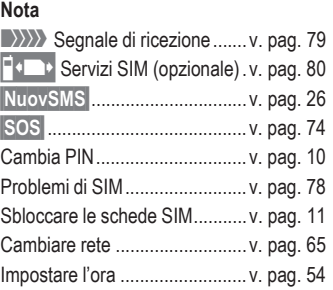

# **10 Sicurezza**

**Sicurezza** Telefono e scheda SIM sono protetti da un uso improprio tramite diversi numeri segreti (codici).

#### **Conservate questi codici segreti al sicuro e in modo tale da poterli consultare in caso di necessità!**

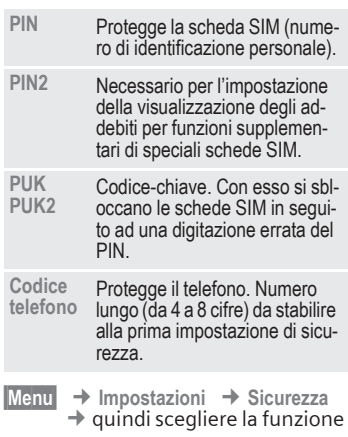

# **Codici**

## **PIN On/Off**

Normalmente il PIN viene richiesto ad ogni accensione del telefono. Qui è possibile disattivare questo controllo, rischiando però un uso non autorizzato del telefono.

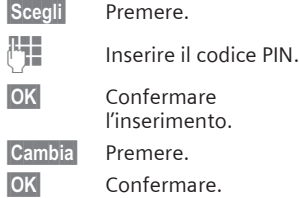

Alcuni Operatori di Rete non contemplano questa funzione.

## **Cambia PIN**

Il PIN può essere sostituito con un qualsiasi numero di 4-8 cifre di più facile memorizzazione.

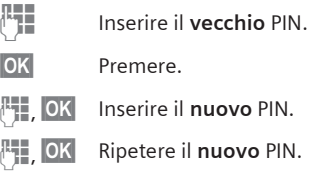

## **Cambia PIN2**

(Viene visualizzato solo se il PIN 2 è disponibile) Procedura come per **Cambia PIN**.

# **Sicurezza 11**

#### **Modifica il codice telefono**

Esso viene da voi stabilito e digitato (numero da 4-8 cifre) al primo richiamo di una funzione protetta dal telefono (ad esempio Babysitter, v. pag. 17). Dopo essere stato impostato il codice telefono è attivo per tutte le funzioni che lo richiedono. Se non si ricorda più il codice chiamare l'Assistenza Siemens (v. pag. 87).

#### **Eliminare il blocco della scheda SIM**

Dopo tre inserimenti errati del codice PIN, la scheda SIM viene bloccata. In questo caso digitare il codice PUK (MASTER PIN) messo a disposizione dall'Operatore di Rete insieme alla scheda SIM, prestando particolare attenzione a tutte le avvertenze. Nel caso in cui il PUK (MASTER PIN) fosse stato smarrito, rivolgersi all'Operatore di Rete.

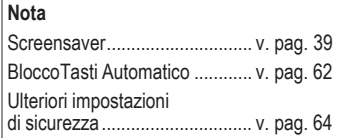

# **Sicurezza d'Accensione**

Anche se il controllo PIN è disattivato (v. pag. 10), per l'accensione è necessaria una conferma.

Si impedisce in questo modo che il telefono venga acceso per errore, ad esempio durante il trasporto nella borsa oppure in aereo.

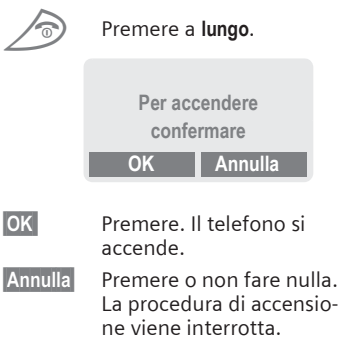

# **12 Il mio telefono**

Il vostro telefono offre una molteplicità di funzioni che consentono di adeguarlo alle vostre esigenze personali.

#### **Suonerie**

Assegnate suonerie individuali a gruppi di chiamanti o ad eventi (v. pag. 41).

Per la gestione delle suonerie è disponibile il Manager Melodie (v. pag. 39).

#### **Loghi, screensaver, animazioni**

Per personalizzare il vostro telefono, basterà impostarlo a vostro piacimento tramite i seguenti Menu:

#### **Accensione**

Scegliete uno stile grafico (v. pag. 38) e un messaggio di benvenuto (v. pag. 38) che potete creare voi stessi.

#### **Screensaver** (v. pag. 39)

Come screensaver potete impostare un orologio analogico oppure un'immagine personale.

# **Logo (operatore)** (v. pag. 37)

Scegliete un'immagine personale come anteprima.

### **Dove e cosa ordino?**

Per ricevere ulteriori suonerie, loghi e screensaver è sufficiente ordinarli in Internet e li riceverete via SMS:

#### **www.my-siemens.com/city**

oppure potete scaricarli direttamente via WAP:

**wap.my-siemens.com**

## **Siemens City Portal**

Per ulteriori servizi per il vostro cellulare, come ad esempio una fotocomposizione di un logo da vostre immagini personali (v. pag. 23), consultate:

#### **www.my-siemens.com/city**

Nel Siemens City Portal si trova anche un elenco dei Paesi nei quali questi servizi sono disponibili.

## **CLIPit™ Cover**

Scegliete nel Siemens City Portal un colore diverso per il guscio del vostro telefono oppure rendetelo un oggetto unico personalizzandolo con una vostra foto (v. pag. 89):

#### **www.my-siemens.com/my-clipit**

#### **Il mio menú**

Create un menu personale, che contenga le funzioni, i numeri e le pagine WAP di uso più frequente (v. pag. 57).

## **Selezione con tasti numerici**

Il telefono deve essere acceso (standby).

**Jesus** Digitare il numero telefonico (sempre con prefisso, eventualmente con prefisso internazionale).

> **§Cancella§** Una **breve** pressione cancella l'ultima cifra digitata, una pressione **lunga** cancella l'intero numero di telefono.

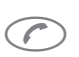

**Strange il tasto di chia-**<br>mata. Il numero visualizzato viene composto.

# **Terminare la chiamata**

Premere il tasto di fine chiamata **brevemente**. La chiamata viene terminata. Premere questo tasto anche quando l'interlocutore ha terminato per primo la chiamata.

# **Impostare il volume**

Con il tasto Sfoglia è possibile impostare il volume dell'auricolare (solo durante una chiamata).

Se si utilizza un kit VivaVoce per autoveicolo l'impostazione del volume di questo dispositivo non influisce sulla normale impostazione del telefono.

## **Ricomposizione del numero**

Per la riselezione dell'**ultimo** numero chiamato:

Premere **due volte** il tasto di chiamata.

Per la riselezione di un altro numero precedentemente chiamato:

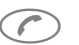

Premere una volta il tasto chiamata.

 $\sqrt{2}$ 

Scegliere nella lista il numero telefonico desiderato. Per chiamare ...

... premere.

#### **Nota**

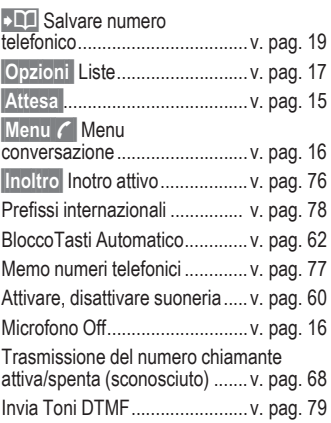

## **Se la linea è occupata**

Se il numero chiamato è occupato o se esso non può essere raggiunto a causa di problemi di rete, a seconda dell'Operatore di Rete si hanno le seguenti possibilità. Una chiamata in arrivo o qualsiasi altro utilizzo del telefono interrompe queste funzioni.

#### **Possibilità**

#### **Ricomposizione automatica del numero**

**§Rich.Aut§** Premere. Il numero di telefono viene richiamato automaticamente per un massimo di 15 minuti a intervalli crescenti. Terminare con:

> tasto di Fine chiamata.

#### **Oppure**

#### **Richiama**

**§Richiama§** Premere. Il telefono squilla quando il numero occupato è di nuovo libero. Premendo il tasto di chiamata il numero telefonico viene composto.

⊲?!

#### **Avviso**

**§Avvisa§** Premere. Dopo 15 minuti un segnale acustico vi ricorda di richiamare il numero visualizzato.

## **Rispondere ad una chiamata**

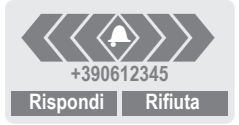

Il telefono deve essere acceso (standby). Una chiamata in arrivo interrompe qualsiasi altro utilizzo del telefono.

**§Rispondi§** Premere.

#### **Oppure**

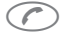

Premere.

Viene visualizzato il numero di telefono trasmesso dalla rete. Se questo numero è presente nella rubrica, al suo posto compare il nome ad esso precedentemente assegnato.

# **Rifiutare una chiamata**

**§Rifiuta§** Premere.

#### **Oppure**

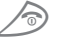

Premere **brevemente**.

#### **Nota**

**Prop.** Chiamate perse ................ v. pag. 18

Rispondere ad una chiamata

con qualsiasi tasto.....................v. pag. 62

## **Mettere in attesa la chiamata**

Durante una chiamata è possibile stabilire un collegamento telefonico aggiuntivo:

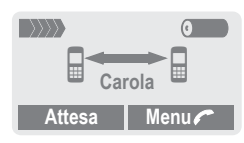

**§Attesa§** Mettere in attesa la chiamata attiva. Chiamare adesso un nuovo numero di telefono.

Una volta che il collegamento è stabilito, potete ...

**§Scambia§** ... passare da una chiamata all'altra e viceversa.

**Nota**

**§Menu ;§** Menu conversazione........................... v. pag. 16

# **Avv. di Chiam./ Scambia**

Per questa funzione ci si deve eventualmente registrare presso l'Operatore di Rete e impostare il telefono in modo opportuno (v. pag. 68).

Se durante una chiamata ne sopraggiunge un'altra, si sente il "segnale di chiamata in attesa". Si hanno adesso le seguenti possibilità:

#### **Rispondere ad un'ulteriore nuova chiamata**

**§Scambia§** Rispondere alla nuova chiamata e mettere in attesa quella attiva.

> Per passare da una chiamata all'altra, premere ogni volta **§Scambia§**.

Terminare la chiamata attiva:

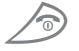

S Premere. Segue la do-<br>manda: "Torna alla chiamata in attesa?"

**§Si§** La chiamata in attesa viene ripresa.

#### **oppure**

**§No§** La chiamata in attesa viene terminata.

#### **Rifiutare una nuova chiamata**

- 
- **§Rifiuta§** Rifiutare la nuova chiamata. Il chiamante sente il segnale di occupato.

#### **oppure**

⊲?!

**§Inoltro§** Se impostato, la nuova chiamata viene inoltrata ad esempio alla mailbox (segreteria).

## **Terminare la chiamata attiva**

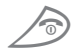

Terminare la chiamata attiva.

**§Rispondi§** Rispondere alla nuova chiamata.

⊲3!

# **Conferenza**

Chiamare in successione al massimo 5 utenti e quindi riunirli in una conferenza telefonica. Può succedere che non tutte le funzioni descritte siano supportate dall'Operatore di Rete o che queste debbano essere abilitate separatamente.

È stato stabilito un collegamento:

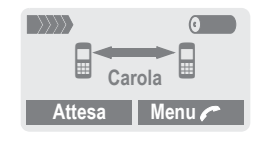

**§Attesa§** Mettere in attesa la chiamata. Chiamare adesso un nuovo numero di telefono. Una volta che il collegamento è stabilito ...

**§Menu ;§** ... aprire il menu e scegliere **Conferenza**. La chiamata in attesa viene aggiunta alla prima.

Ripetere la procedura fino a quando tutti gli interlocutori della conferenza sono collegati (al massimo 5 utenti).

#### **Terminare**

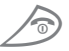

Con il tasto di fine chiamata, **tutte** le conversazioni della conferenza vengono terminate contemporaneamente.

## **Menu conversazione**

Le seguenti funzioni sono possibili solo durante una conversazione:

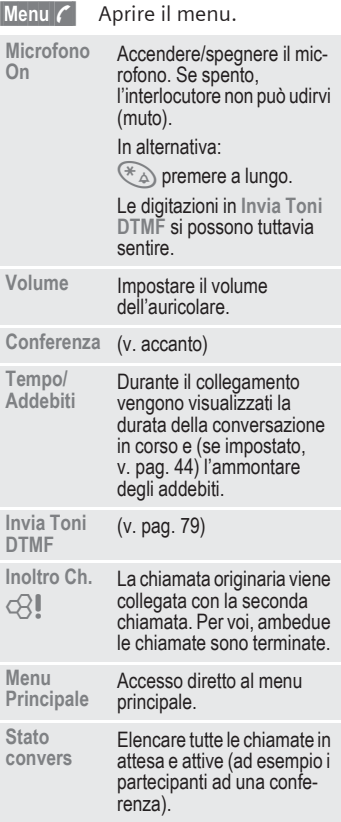

## **Babysitter**

È possibile impostare solo un numero di telefono. A tale scopo premere **a lungo** il tasto softkey di **destra**.

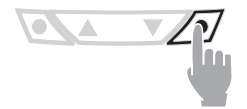

#### **Attivazione**

**§Menu§** ¢ **Impostazioni** ¢ **Sicurezza** ¢ **Babysitter**

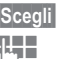

Premere.

**THE** Inserire il codice del telefono:

> Il codice del telefono (da 4 a 8 cifre) va definito ed inserito alla prima richiesta. **Prendere assolutamente nota del codice!**

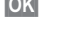

**SOK** Confermare quanto inserito.

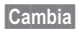

**§Cambia§** Premere.

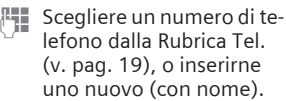

**<b>OK** Ora la funzione babysitter è attiva.

#### **Disattivazione**

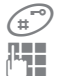

# Premere **a lungo**.

**THE** Inserire il codice del telefono.

**§Cambia§** Premere.

**OK** Confermare quanto inserito.

#### **Nota**

Modificare il codice telefono ......v. pag. 11

# **Liste**

Il telefono salva i numeri delle chiamate per una comoda riselezione.

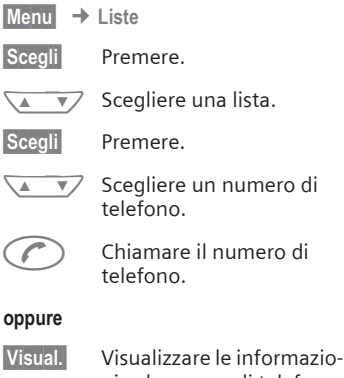

ni sul numero di telefono.

**§Menu§** ¢ **Liste**

¢ Scegliere una funzione Sono disponibili le seguenti liste di chiamate:

## **Ch. Perse**

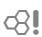

I numeri delle chiamate perse vengono salvati in questa lista e possono essere richiamati successivamente.

In standby, in caso di chiamata persa sul display sopra il tasto softkey di sinistra compare il seguente simbolo:

# $\circledcirc$

Premendo il tasto softkey di sinistra viene visualizzato il numero di telefono.

Presupposto:

La funzione "Identificativo del chiamante" deve essere supportata dalla rete.

## **Chiam. Ricevute**

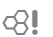

Vengono elencate tutte le chiamate ricevute.

Presupposto:

La funzione "Identificativo del chiamante" deve essere supportata dalla rete.

## **Ch. in Uscita**

Accesso agli ultimi dieci numeri telefonici selezionati.

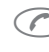

Consultazione rapida in standby.

## **Cancella Liste**

I contenuti di tutte le liste delle chiamate vengono cancellati.

#### **Menu Liste**

Se una voce è evidenziata, è possibile richiamare il menu Liste.

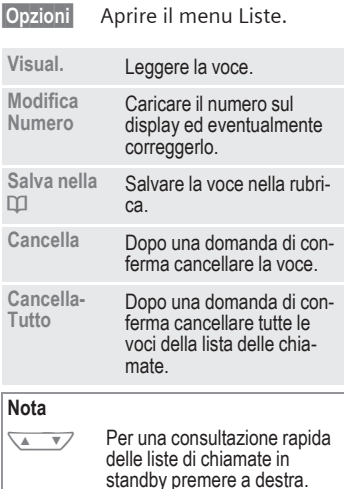

**Rubrica Tel.** Nella rubrica si inseriscono i numeri di telefono utilizzati di frequente e vi si associano dei nomi. La selezione avviene semplicemente evidenziando il nome. Se un numero telefonico è stato memorizzato con un nome, questo viene visualizzato sul display quando si riceve la chiamata. Voci pertinenti si possono riunire in un **gruppo**.

## **<Nuova voce>**

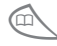

Aprire la rubrica.

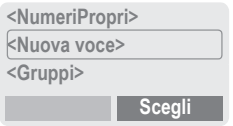

**<Nuova voce>**

Scegliere.

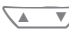

▼ Scegliere i campi di inserimento.

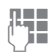

Digitare quanto segue:

#### **Numero**

Inserire il numero di telefono (con il prefisso).

#### **Nome**

Inserire (Inserimento testo, v. pag. 20).

#### **Gruppo**

La voce può essere assegnata ad un gruppo, ad esempio:

**VIP, Tempo libero, Ufficio, Famiglia**

(v. pag. 21 e v. pag. 47).

#### **Luogo in memoria**

Scelta di una sede di memorizzazione, come **Scheda SIM**, **SIM protetta** o **Telefono** (v. pag. 22).

#### **Voce nr.**

(Numero in memoria)

Ad ogni voce viene assegnato automaticamente un numero progressivo, con il quale è anche possibile chiamare (v. pag. 23).

**§Salva§** Premere.

## **Chiamare/Cercare una voce**

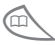

Aprire la rubrica.

**JELENE Selezione di un nome con** la lettera iniziale o sfogliare.

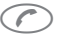

 $\left(\begin{array}{c} \uparrow \\ \downarrow \end{array}\right)$  Il numero visualizzato viene chiamato.

#### **Nota**

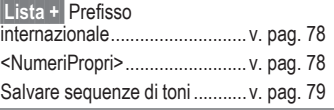

#### **Inserimento testo**<br>Premere i tasti numerici più volte fino a che<br> non compare il carattere desiderato. Dopo una breve pausa, il cursore si sposta in avanti. 2 Premuto **brevemente** una volta scrive la lettera **a**, due volte la **b** ecc.. Il primo carattere di un nome viene scritto automaticamente maiuscolo. **Ä,ä/1-9** Accenti e numeri vengono visualizzati dietro alle singole lettere. **§Cancella** Premuto brevemente cancella i caratteri davanti al cursore, A ▼ premuto a lungo l'intero nome. Spostare il cursore (in avanti/ indietro). \* **Premere brevemente:** Commutazione tra MAIUSCO-LE, minuscole e cifre. **Premere a lungo:** Impostare la lingua in uso e il modo testo. (#<sup>2</sup> Attivare/disattivare T9 (v. pag. 28). 0 Scrive**: . , ? ! 0 + - :**  $(1)$  Per scrivere degli spazi. **@, Σ ,** ecc. Inserimento di caratteri speciali, v. pag. 76.

#### **Menu Rubrica Tel.**

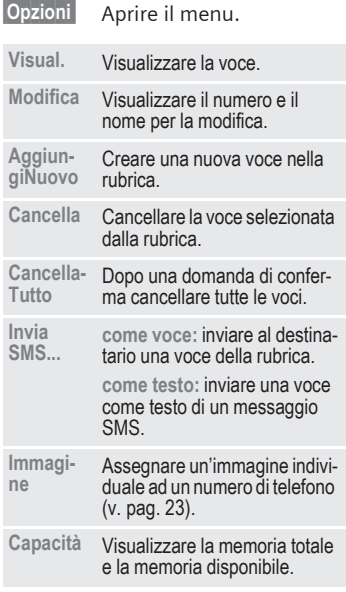

# **Gruppo**

Per rendere più chiara la visualizzazione delle voci della rubrica, è possibile assegnarle ad un gruppo, ad esempio:

**VIP, Tempo libero, Ufficio, Famiglia** Se il numero di telefono di una chiamata è assegnato ad un gruppo, viene emessa una suoneria speciale (v. pag. 41) e/o viene visualizzato un simbolo (v. pag. 22).

#### **Scegli Gruppo**

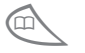

**The Premere la rubrica 2 volte**<br>brevemente **oppure** una volta a lungo (in standby).

 $\sqrt{2}$ 

Scegliere il gruppo. Dopo il nome del gruppo in parentesi viene indicato il numero delle voci assegnate al gruppo.

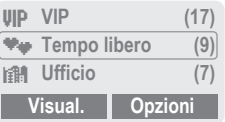

**§Visual.§** Premere. Vengono visualizzate tutte le voci del gruppo scelto.

## **Menu Gruppi**

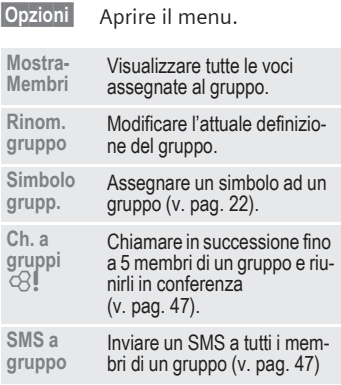

#### **Modifica l'assegnazione dei gruppi**

Normalmente al momento dell'inserimento di una voce nella rubrica, essa viene assegnata ad un gruppo (v. pag. 19). Per modificare l'appartenenza ad un gruppo o per assegnare un voce ad un gruppo in un momento successivo:

#### con la rubrica telefonica aperta

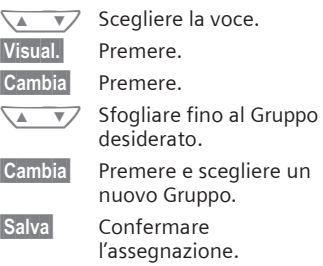

#### **Menu voce gruppo**

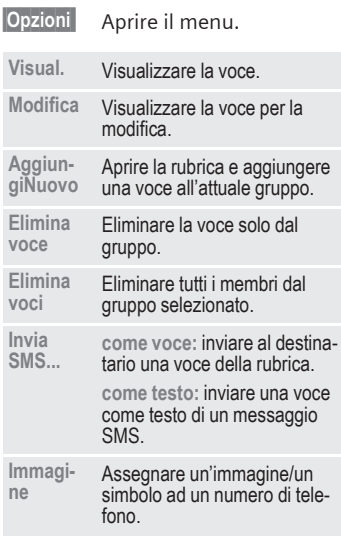

#### **Simbolo grupp.**

Assegnare ad un gruppo un simbolo dalla lista dei simboli predefiniti. Sul display vengono visualizzati sempre tre simboli contemporaneamente. Il simbolo centrale è quello attualmente selezionato.

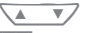

 $\sqrt{\bullet}$  Scegliere un simbolo.

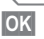

**Society** Aggiungere il simbolo alla voce del gruppo.

# **Luogo in memoria**

Una voce può essere spostata dalla rubrica telefonica in altri luoghi di memorizzazione.

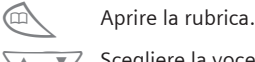

Scegliere la voce.

**§Opzioni§** Aprire il menu e scegliere **Modifica**.

 $\sqrt{2}$ Portarsi fino al campo di inserimento **Luogo in memoria**.

#### **SIM (standard)** I

Le voci che sono memorizzate nella rubrica telefonica della scheda SIM, possono essere usate in un altro telefono GSM.

#### **SIM protetta** ,

4∛

Con una speciale scheda SIM, si possono salvare i numeri in ambito protetto. Per la modifica è necessario il PIN 2 (v. pag. 10).

#### **Telefono (memoria del telefono)** W

In questa posizione di memoria vengono archiviate le voci della rubrica se la capacità della scheda SIM è piena.

# **Voce nr.**

Ad ogni numero di telefono presente nella rubrica è correlato un numero di voce (numero della posizione in memoria) assegnato automaticamente al momento dell'inserimento della voce stessa.

#### **Chiamare**

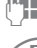

Digitare il numero.

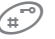

 $\mathbb{H}$  Premere.

Premere.

#### **Modifica**

Scegliere una voce nella rubrica.

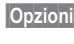

**§Opzioni§** Premere e scegliere **Modifica**.

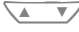

Portarsi fino a **Voce nr.**

**§Cambia§** Premere più volte, fino a che non appare il numero desiderato (libero).

**§Salva§** Premere.

# **Assegnare un'immagine**

Assegnare ai numeri di telefono un'immagine personalizzata. Questa viene visualizzata sul display quando si riceve una chiamata effettuata dalla voce associata all'immagine.

## **Assegnare un'immagine**

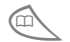

Aprire la rubrica.

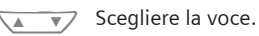

**§Opzioni** Aprire il menu ed evidenziare **Immagine**.

Viene visualizzata la lista ¸ **Immagini Pers.**.

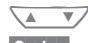

- Scegliere una voce.
- **§Carica§** Viene aperta l'anteprima immagine (v. pag. 37) e l'immagine viene visualizzata.

**§Scegli§** L'immagine viene assegnata al numero di telefono.

> Questa viene evidenziata poi nella rubrica con un simbolo  $\odot$ .

#### **Cancella/modifica immagine**

Se ad un numero di telefono è assegnata un'immagine, questa può essere cancellata o sostituita.

 $\sqrt{\sqrt{2}}$  Scegliere la voce con l'im $m$ agine  $\odot$  nella rubrica. **§Opzioni§** Premere. Scegliere **\/** Immagine. **§Cancella** L'assegnazione viene cancellata. **oppure §Scegli§** Viene visualizzata la lista immagini per la nuova assegnazione. **Nota** Un'immagine può essere associata a più

numeri telefonici. Aggiungi immagini a lista immagini ............................v. pag. 37

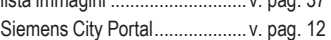

**Messaggio di**  Con il telefono è possibile inviare e ricevere messaggi di testo concatenati (al massimo 760 caratteri), che sono composti da più SMS "normali" (fare attenzione alle modalità di addebito).

> A seconda dell'Operatore di Rete, è possibile inviare E-Mail e fax oppure ricevere E-Mail (eventualmente modificare l'impostazione, v. pag. 30).

# **Leggere i Messaggi**

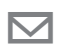

Avviso sul display sulla presenza di un nuovo messaggio.

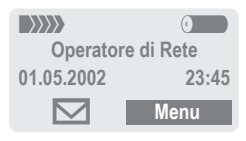

Per la lettura del messaggio, premere il tasto softkey sotto il simbolo della busta.

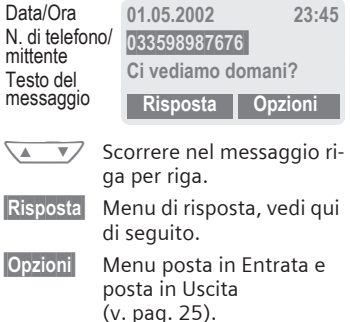

## **Immagini e Suoni in SMS**

I messaggi ricevuti possono contenere **Immagini** o **Suoni**.

Le immagini vengono rappresentate nel testo, i suoni come simbolo di nota musicale. Quando leggendo un messaggio si raggiunge una nota musicale, il suono viene riprodotto. Per l'invio di immagini e suoni v. pag. 30.

#### **Nota**

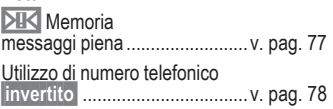

### **Menu di risposta**

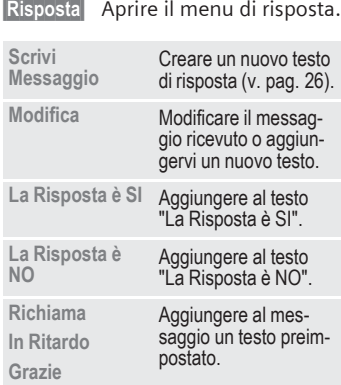

Dopo aver modificato il messaggio, questo può essere inviato o memorizzato con **§Opzioni§**.

## **Posta in Entrata/ Posta in Uscita**

**§Menu§** ¢ **Messaggi** ¢ **In Entrata /** oppure **Uscita /** Viene visualizzata la lista dei messaggi salvati.

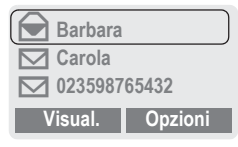

#### **§Opzioni§** Vedi di seguito.

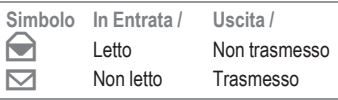

#### **Menu di Posta in Entrata/ Posta in Uscita**

A seconda della situazione sono possibili diverse funzioni:

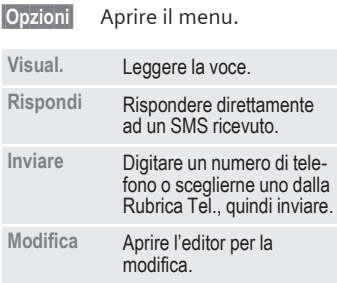

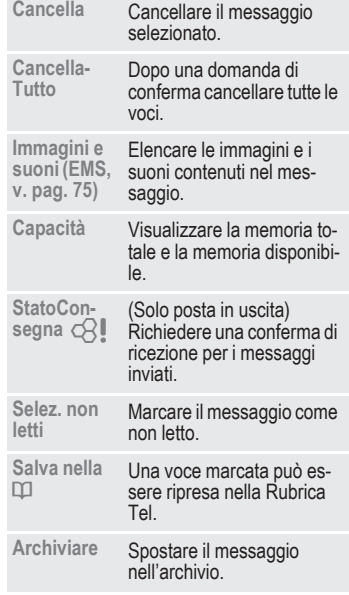

# **Archivio**

**§Menu§** ¢ **Messaggi** ¢ **Archivio**

Viene visualizzata la lista dei messaggi salvati nel telefono. A seconda della situazione sono possibili le seguenti funzioni:

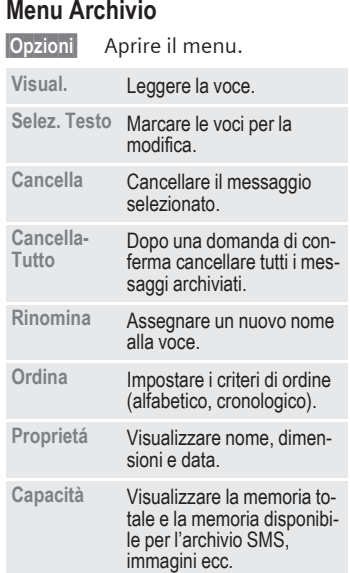

## **Scrivere un messaggio**

- **§Menu§** ¢ **Messaggi**
	- ¢ **Crea nuovo SMS**
- - J La **digitazione di un testo con "T9"** (v. pag. 28) permette di scrivere anche messaggi concatenati con la pressione di pochi tasti in modo molto rapido.

**§Cancella§** Premendo **brevemente** si cancellano le singole lettere, premendo **a lungo** si cancellano le parole intere.

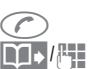

- $\widehat{\mathcal{C}}$  Premere.
- $\Box$  / $\parallel$  Digitare il numero telefonico o sceglierlo dalla Rubrica Tel..
- **OK** Confermare. Trasmettere il messaggio al Centro Servizi per l'invio.
- **OK** Ritornare al campo di inserimento.
- **§Opzioni§** Aprire il menu e scegliere **Salva** per salvare il testo.

#### **Visualizzazione nella riga superiore del display:**

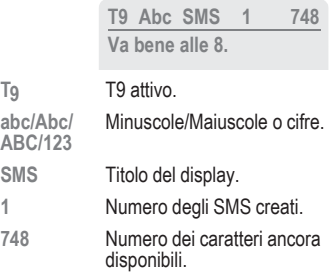

#### **Nota**

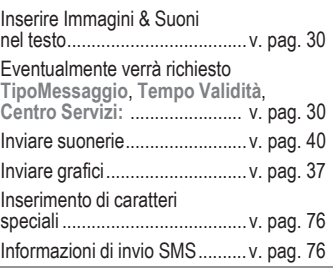

#### **Menu del testo**

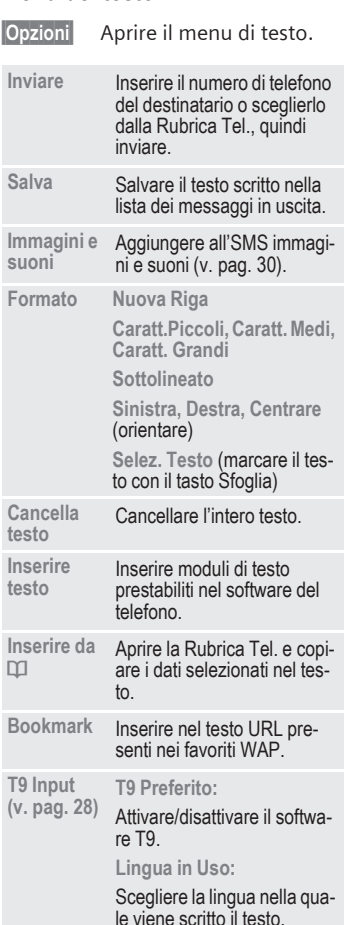

# **TestoPredefinito**

Nel telefono sono memorizzati dei testi predefiniti, con i quali è possibile comporre un messaggio. L'utente può creare a suo piacimento cinque ulteriori testi predefiniti.

#### **Scrivere Msg. Predefinito**

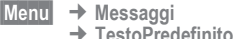

**<Nuova voce>**

Scegliere.

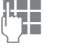

**THE** Scrivere il testo predefinito.

**§Salva§** Premere.

## **Utilizzare Msg. Predefinito**

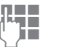

Scrivere il testo predefinito (v. pag. 26).

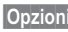

**§Opzioni§** Aprire il menu di testo.

**Inserire testo**

Scegliere.

 $\lambda$   $\sqrt{2}$ Scegliere il testo predefinito dalla lista.

**§Scegli§** Confermare. Il testo predefinito viene inserito nella posizione del cursore.

# **SMS a gruppo**

I messaggi (SMS) possono essere inviati come "circolare" a tutti i membri di un gruppo (v. pag. 47).

## **Inserimento del testo con "T9"**

Ricorrendo ad un confronto con i termini contenuti in un complesso dizionario, "T9" è in grado di risalire da poche lettere digitate alla parola giusta.

### **Attivare/disattivare T9**

**§Opzioni§** Aprire il menu di testo.

**T9 Input** Scegliere.

**T9 Preferito**

Scegliere.

Attivare T9.

**§Scegli§** Confermare.

Per disattivare T9 brevemente e riattivarlo:  $(\mathbb{F})$ 

## **Scegliere la Lingua in Uso**

Selezionare la lingua nella quale si intende scrivere il testo.

**§Opzioni§** Aprire il testo di menu.

**T9 Input** Scegliere.

**Lingua in Uso**

Scegliere.

**§Scegli§** Confermare, la nuova lingua viene predisposta.

Le lingue supportate da T9 sono contrassegnate con il simbolo **T9**.

## **Scrivere una parola con T9**

Nella fase d'inserimento, la visualizzazione cambia.

**Per questo motivo, scrivere una parola fino alla fine, ignorando il display.**

I tasti relativi alla lettera che raffigurano, vanno premuti solo **una volta**. Ad esempio per "Hotel":

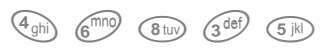

1<sup>1</sup> Premere. Lo spazio termina la parola.

\* Premere **più volte** prima della parola per minuscole/maiuscole, cifre o caratteri speciali.

La conversione di caratteri speciali specifici della lingua in questione viene effettuata dal SoftWare T9. Scrivere il testo solo con i corrspondenti caratteri standard, ad esempio A invece di À.

#### **Nota** Inserimento di caratteri speciali ......................................v. pag. 76  $\widehat{0+}$  Punto. Se segue uno spazio, termina la parola. Nella parola serve come segnalibro per un apostrofo/trattino: ▲ ▼ノ ad esempio **§l.auto** = l'auto. Spostarsi a destra. Termina la parola. \* **Premere brevemente:** Commuttare tra digitazione di maiuscole, minuscole e cifre. **Premere a lungo:** Impostare lingua in uso e modo di testo. I dizionari T9 per altre lingue si trovano al sito: **www.my-siemens.com/t9**

#### **T9: parole disponibili**

Se per una sequenza di tasti (una parola) esistono più possibilità, viene visualizzata quella di senso più probabile. Se la parola visualizzata non è quella desiderata, selezionare quella successiva proposta dal SW T9.

La parola deve essere rappresentata in modo **§invertito§**. Quindi premere

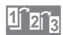

**Trafa** La parola visualizzata viene sostituita da un'altra. Se nemmeno questa parola è giusta, premere nuovamente

1<sub>21a</sub> Ripetere, fino a che non viene visualizzata la parola giusta.

Se la parola desiderata non si trova nel dizionario, essa vi può essere aggiunta o scritta senza T9.

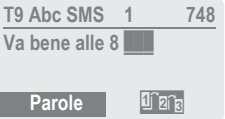

Per aggiungere una parola al dizionario:

**§Parole§** Scegliere.

L'ultima proposta viene cancellata e la parola può essere adesso digitata senza l'aiuto del SW T9. Con Salva essa viene trasferita automaticamente nel dizionario.

## **Correggere una parola**

La parola è stata scritta **con** il SW T9:<br>Natival Scorrere a destra/sinistra Scorrere a destra/sinistra di parola in parola, fino ad evidenziare quella desiderata.

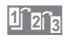

1<sup>2</sup>2<sup>6</sup> Sfogliare di nuovo le proposte di T9.

**§Cancella§** Cancella il carattere a sinistra del cursore e visualizza la nuova parola di senso compiuto!

Se la parola è stata scritta **senza** il T9:

- N
	- Spostarsi di un carattere per volta a sinistra/destra.
- 
- **§Cancella§** Cancella il carattere a sinsitra del cursore.

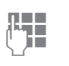

 $\mathbb{I}$  I caratteri vengono inseriti<br> $\mathbb{I}$  I alla posizione del cursonella posizione del cursore.

#### **Nota**

All'interno di una "parola di T9" non si può effettuare alcuna modifica, a meno che non si sia prima disattivato lo stato T9. Spesso è meglio scrivere di nuovo la parola.

T9® Text Input is licensed under one or more of the following: U.S. Pat. Nos. 5, 818, 437, 5, 953, 541, 5, 187, 480, 5, 945, 928, and 6, 011, 554; Canadian Pat. No. 1,331,057; United Kingdom Pat. No. 2238414B; Hong Kong Standard Pat. No. HK0940329; Republic of Singapore Pat. No. 51383; Euro.Pat. No. 0 842 463 (96927260.8) DE/ DK, FI, FR, IT, NL, PT, ES, SE, GB; and additional patents are pending worldwide.

## **Immagini e suoni**

Nel testo del messaggio si possono inserire immagini e suoni (EMS, v. pag. 75).<br>A

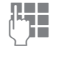

**J Scrivere il messaggio** secondo la procedura abituale.

**§Opzioni§** Alla fine di una parola aprire il menu del testo.

**Immagini e suoni**

Scegliere.

Si apre il menu Immagini & Suoni:

**Animazioni Base Suoni Base** ‹ **AnimazPerson.** Œ **Immagini Pers.** ¸ **SuoniPersonali** ¹

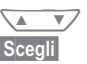

Scegliere il settore. **§Scegli§** Confermare.

Viene visualizzata la prima voce del settore selezionato.

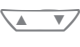

Sfogliare nella lista fino all'immagine desiderata.

**§Scegli§** L'immagine/l'animazione viene inserita nel testo e contrassegnata con un segnalibro.

#### **Nota**

La riproduzione avviene solo nei telefoni che supportano questa funzione. Ad introduzione avvenuta, al posto dell'immagine o del suono viene visualizzato un codice alfanumerico.

Aggiungere immagini/suoni: SMS (v. pag. 25), WAP (v. pag. 32), Anteprima immagini (v. pag. 37).

# **Impostazione**

In un Profilo SMS (massimo 5) sono stabilite le proprietà di invio di un SMS. La preimostazione corrisponde alla scheda SIM inserita.

**§Menu§** ¢ **Messaggi** ¢ **Impostazione** È possibile scegliere e attivare uno dei Profili presenti nella lista. Per l'attivazione:

**§Attiva§** Premere.

#### **Menu di impostazione SMS**

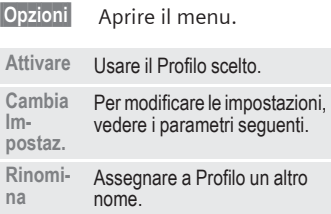

#### **Centro Servizi**

Inserimento o sostituzione dei numeri telefonici del Centro Servizi come comunicato dall'Operatore di Rete.

#### **Destinatario**

Inserire il destinatario standard per questo Profilo di invio oppure sceglierlo dalla rubrica.

#### **TipoMessaggio**

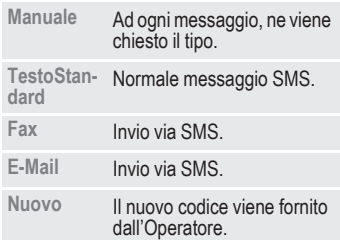

#### **Tempo Validità**

Selezione dell'intervallo di tempo all'interno del quale il Centro Servizi tenta di consegnare il messaggio:

**Manuale, 1 Ora, 12 Ore, 1 Giorno, 1 Settimana, Massimo\*, Nuovo**

\*) Intervallo massimo ammesso dall'Operatore di Rete.

#### **Stato Consegna**

⊲3!

La consegna avvenuta o fallita di un messaggio inviatovi viene segnalata. Questo servizio è eventualmente soggetto ad addebito.

#### **Risp. Diretta**

~

Se la funzione viene attivata, il destinatario dell'SMS può lasciar gestire la sua **Risposta Diretta** dal proprio Centro Servizi (informazione memorizzata presso l'Operatore di Rete).

#### **SMS via GPRS**

Con questa funzione gli SMS vengono inviati automaticamente via GPRS (se disponibile).

Presupposto: GPRS deve essere attivo (v. pag. 68). Assicurarsi che il proprio Operatore di Rete supporti questa funzione.

ය?!

# **Internet (WAP)**

Il Browser WAP integrato nel telefono consente di accedere ai vari servizi messi a disposizione dal proprio Operatore di Rete. Il formato delle informazioni verrà adattato al display del telefono. Inoltre con il WAP si possono caricare nel telefono giochi e programmi. Per accedere al portale è necessario configurare alcuni parametri e in certi casi richiedere la registrazione presso l'Operatore.

#### **Accesso a WAP**

```
4∛
```
**§Menu§** ¢ **Extra/Giochi** ¢ **Internet** Richiamando questa funzione si attiva il Browser. Impostare eventualmente le modalità di accesso a Internet (consultare **Avvia con...**, v. pag. 80).

Nell'esempio, compare il Menu di avvio:

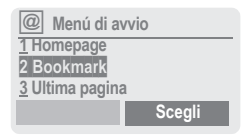

 $\sqrt{\sqrt{2}}$  Scegliere la funzione desiderata.

**§Scegli§** Confermare.

A questo punto viene attivato il collegamento. Per ulteriori istruzioni per l'uso v. pag. 80.

#### **Menú di avvio**

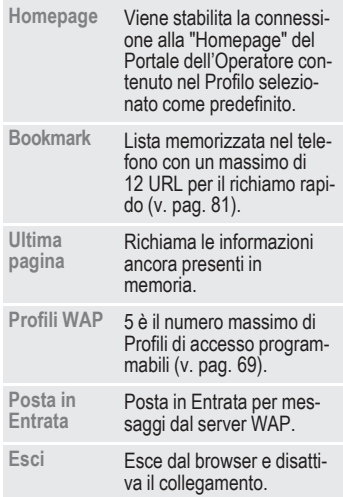

## **Terminare il collegamento**

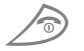

S Premere **a lungo** per terminare il collegamento.

#### **Menu Browser**

Il richiamo del menu avviene solo se il Browser è attivo:

(C) Premere

#### **oppure**

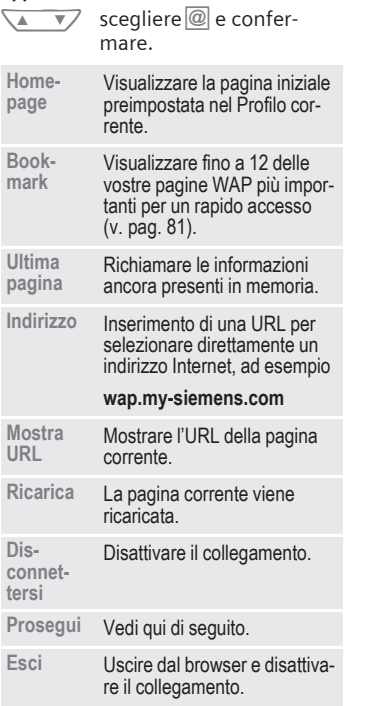

#### **Prosegui**

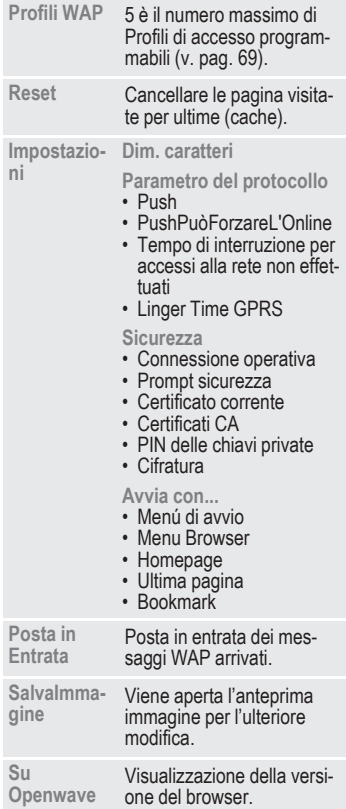

#### **Nota**

Homepage: le funzioni dei tasti softkey variano in base alla homepage dell'Operatore, ad esempio "Link" o "Menu". Anche i contenuti dei menu Opzioni sono variabili.

Simboli sul display:

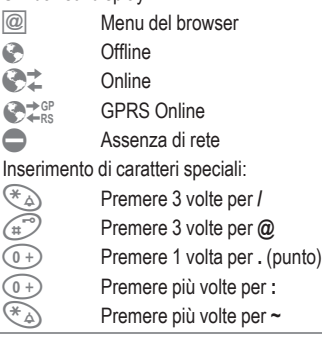

## **Profili WAP**

Le configurazioni del telefono per l'accesso a Internet dipendono dall'Operatore in questione:

- Se le impostazioni sono già state eseguite dall'Operatore, si può accedere al WAP in modo immediato.
- Se l'Operatore ha già creato dei Profili di accesso, scegliere un profilo ed attivarlo.
- Se il Profilo non è presente, deve essere impostato dall'utente e poi attivato (v. pag. 69).

Informarsi eventualmente presso il proprio Operatore.

## **Attivare il profilo WAP**

Prima di ogni accesso a Internet è possibile cambiare il Profilo attivo.

- **§Menu§**
	- ¢ **Extra/Giochi** ¢ **Internet**

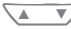

- → Profili WAP<br>
<u>
→</u> Scegliere un Profilo.
- **§Scegli§** Premere per attivare. Viene evidenziato il Profilo corrente.

Il vostro browser Internet utilizzato è concesso in licenza da:

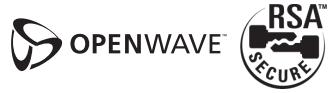

# © Siemens AG 2001. L:\MOBIL\K45\M50-Manta-neues Design\Italienisch\DRUCK\M45\_Surf&Fun.fm © Siemens AG 2001, L:\MOBIL\K45\M50-Manta-neues Design\Italienisch\DRUCK\M45\_Surf&Fun.fm

# **Giochi & Altro**

Caricate giochi e altre applicazioni tramite WAP. In Internet è possibile trovare applicazioni di questo tipo.

Dopo aver scelto un gioco/un'applicazione si può avviare il download. A trasferimento concluso l'applicazione desiderata è disponibile.

La maggior parte delle applicazioni comprende anche le relative istruzioni per l'uso.

#### **Nota**

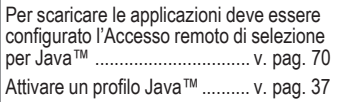

Applicazioni e giochi si possono scaricare dal sito:

#### **wap.my-siemens.com**

oppure in Internet dal sito:

**www.my-siemens.com/city**

## **Giochi e applicazioni**

Le applicazioni e i link salvati nel telefono si trovano nella cartella:

**§Menu** ¢ **Extra/Giochi** ¢ **Giochi & Altro** 

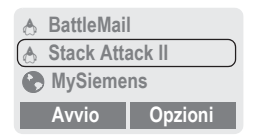

A seconda della voce selezionata, vengono offerte funzioni diverse:

#### **Eseguire il gioco/l'applicazione offline**

**§Avvio§** Applicazione eseguibile Á; può venir avviata immediatamente.

#### **Caricare il gioco/l'applicazione online**

**Dwnload** Solo file di descrizione  $\downarrow$ (v. pag. 76); l'applicazione deve essere ancora caricata.

#### **Richiamare un link, navigare online**

**§Internet§** Viene richiamato l'indirizzo Internet selezionato.

### **Ricevere informazioni**

Un'informazione ricevuta via **SMS**, che richiede ad esempio un'applicazione già installata, viene segnalata tramite il simbolo sopra il tasto softkey di sinistra.

Premendo questo tasto si avvia l'applicazione associata e si elabora l'informazione.

#### **Nota**

Per molti giochi si utilizza il seguente controllo tasti (Virtual Joystick):

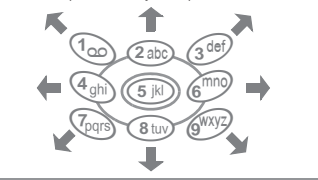
### **Menu Giochi & Altro**

Tutte le funzioni per la gestione dei file sono contenute in questo menu Opzioni:

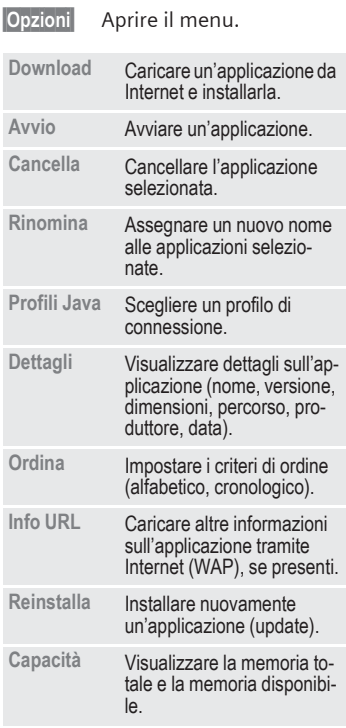

WAP consente di scaricare applicazioni da Internet. Il download o l'esecuzione di applicazioni non influiscono né modificano il software presente del cellulare che supporta Java™. Siemens non si assume alcuna responsabiltà per/in connessione con applicazioni caricate sucessivamente dal cliente o per software non compresi nella fornitura originaria. Lo stesso vale per le funzioni che vengono abilitate solo successivamente su richiesta del cliente. Il cliente si assume la responsabilità dei rischi di perdita, danni o difetti di questo apparecchio o delle applicazioni o dei software e in genere di danni o conseguenze provocate da queste applicazioni e da questi software. In caso di sostituzione/nuova fornitura ed eventualmente in caso di riparazione dell'apparecchio, per ragioni tecniche, è possibile che questo tipo di applicazioni o di software o che la successiva abilitazione di determinate funzioni vadano perse. In questi casi è necessario un nuovo download oppure un'abilitazione dell'applicazione da parte dell'acquirente. Siemens non si assume alcuna responsabilità né si fa garante per la possibilità di eseguire un nuovo download o una nuova abilitazione o che tali operazioni siano possibili gratuitamente.

### **Profili Java** ™

La configurazione del telefono dipende dall'Operatore in questione:

- Se le impostazioni sono già state eseguite dall'Operatore, si può partire subito.
- Se l'Operatore ha già creato dei Profili di accesso, scegliere un profilo e attivarlo.
- Se il Profilo non è presente, deve essere impostato dall'utente e poi attivato (v. pag. 70).

A tale proposito richiedere informazioni presso il proprio Operatore di Rete.

### **Attivare il profilo Java**™

- **§Menu§ -> Extra/Giochi**
	- **-> Giochi & Altro -> Opzioni**
- N**-> Profili Java** Scegliere il Profilo desiderato.
- 
- **§Scegli§** Premere per attivare.

## **Anteprima immagini**

Impostare a piacere nel telefono animazioni, loghi e screensaver.

Le immagini e i link memorizzati nel telefono si trovano nella cartella:

### **Richiamare l'anteprima immagini**

**§Menu§** ¢ **Extra/Giochi** ¢ **Antepr.Immag.**

 $\sqrt{4}$ Scegliere la posizione in memoria, la cartella o il link:

**AnimazPerson.** 

**Immagini Pers.** 

**Screensaver**

**Logo**

**URL**

A seconda della voce selezionata vengono proposte le seguenti funzioni:

### **AnimazPerson./Immagini Pers.**

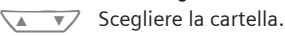

 $\overline{\mathbf{v}}$ **§Scegli§** Premere.

Scegliere l'immagine.

**§Carica§** L'immagine viene visualizzata.

### **Screensaver/Logo**

**§Carica§** L'immagine viene visualizzata.

#### **Richiamare un link, navigare online**

**§Internet§** Richiamare l'indirizzo Internet scelto.

### **Salvare immagini**

Salvare nella memoria l'immagine attualmente visualizzata nell'anteprima, ad esempio per configurare un nuovo screensaver:

- 
- $\overline{y}$  Scegliere la posizione in memoria.

**§Salva§** Premere.

### **Inviare immagini via SMS**

Aprire l'anteprima e richiamare l'immagine desiderata, quindi:

- 
- **§Opzioni§** Aprire il menu.
- **§Inviare§** Inserire il destinatario oppure utilizzare la rubrica @.

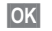

**OK** Confermare.

### **Ricevere immagini**

Un'immagine ricevuta via **SMS** (logo, screensaver) viene segnalata tramite il simbolo ¸ sopra il tasto softkey di sinistra. Premendo questo tasto si avvia l'anteprima e l'immagine viene visualizzata sul display.

In caso di download via **WAP** l'anteprima si apre automaticamente. Per gli indirizzi Internet v. pag. 12.

#### **Nota**

Se un'immagine ricevuta non è ancora stata inserita nell'anteprima, viene sovrascritta alla prossima ricezione.

### **Menu Antepr.Immag.**

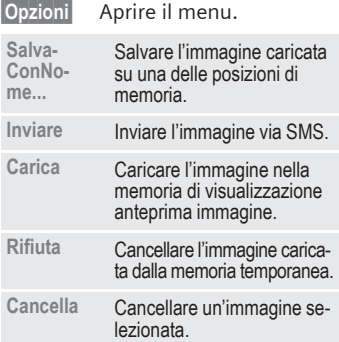

### **Impostare il tipo immagine**

**§Menu§**  $\rightarrow$  Impostazioni → Telefono ¢ **Display** ¢ **Tipo Immagine** È possibile scegliere tra due animazioni, che vengono visualizzate in situazioni diverse, ad esempio in occasione dell'inserimento del codice PIN. Sono disponibili:

> **Auto da Corsa Windsurfing**

### **MsgBenvenuto**

**§Menu§**

¢ **Impostazioni** ¢ **Telefono** ¢ **Display** ¢ **MsgBenvenuto**

Il testo di benvenuto viene visualizzato dopo l'accensione al posto di un'animazione.

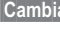

Attivare e disattivare.

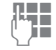

**J Cancellare il vecchio testo**<br>De scriverne uno nuovo e scriverne uno nuovo.

**<b>QK** Confermare le modifiche.

### **Screensaver**

**§Menu§** ¢ **Impostazioni** ¢ **Telefono** ¢ **Display** ¢ **Screensaver**

Allo scadere di un intervallo di tempo impostabile lo Screensaver visualizza sul display un'immagine. Una chiamata in entrata o una qualsiasi pressione di un tasto interrompe la funzione. Uno Screensaver si può ricevere e salvare anche via SMS/WAP.

### **Menu Screensaver**

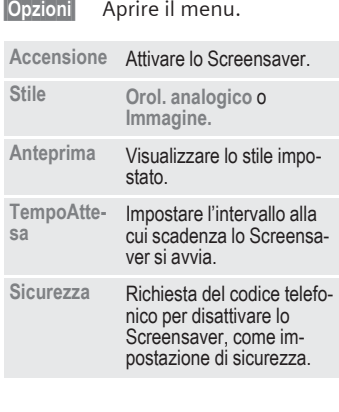

### **Manager melodie**

Con il Manager Melodie si gestiscono le suonerie personali, le suonerie individuali e link URL.

### **Richiamare il Manager Melodie**

**§Menu** 

- ¢ **Extra/Giochi**
- 

→ Manager melodie<br>
<del>A ▼</del> Scegliere la posizione in memoria, la cartella o il link: **Suoni Personali**

- **Individuale 1**
- **Individuale 2**
- **Individuale 3**
- **Individuale 4**
- **URL**

A seconda della voce selezionata vengono proposte le seguenti funzioni:

#### **Suoni Personali**

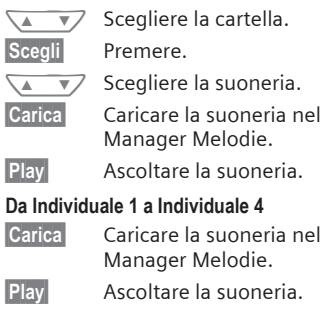

**Richiamare link, navigare online**

- 
- **§Internet§** Richiamare l'indirizzo Internet scelto.

### **Salvare suoneria**

Salvare la suoneria attualmente caricata nel Manager Melodie in una nuova posizione in memoria, ad esempio in **Individuale 1**:

**§Opzioni§** Aprire il menu.

**SalvaConNome...** Scegliere.

**§Scegli§** Confermare.

 $\overline{\mathbf{v}}$  / Scegliere la posizione in memoria.

**§Salva§** Salvare la suoneria.

Le suonerie salvate in **Individuale 1** - **Individuale 4** con la funzione **Suonerie** (v. pag. 41) si possono assegnare a diverse funzioni/eventi.

### **Inviare una suoneria via SMS**

Richiamare il Manager Melodie e caricare la suoneria desiderata, quindi:

**§Opzioni§** Aprire il menu.

**§Inviare§** Inserire il destinatario oppure utilizzare la rubrica **D.** 

**OK** Confermare.

### **Ricevere una suoneria**

La ricezione via **SMS** viene segnalata tramite il simbolo di una nota musicale isopra il tasto softkey di sinistra. Premendo questo tasto si avvia il Manager Melodie.

In caso di download tramite **WAP** il Manager Melodie si avvia automaticamente alla fine del download. Per gli indirizzi Internet v. pag. 12.

### **Menu Manager melodie**

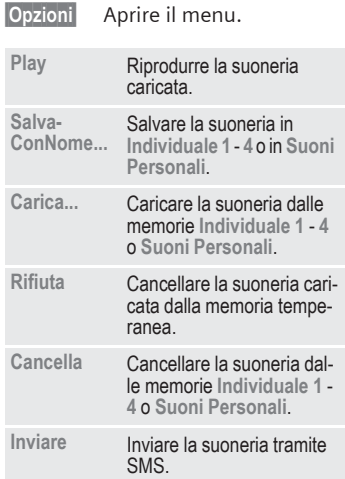

### **Suonerie**

Per i settori/funzioni sotto indicati si può scegliere tra le 20 suonerie preimpostate e le quattro suonerie personalizzabili (**Individuale 1** - **4**, v. pag. 39).

**§Menu§** ¢ **Audio** ¢ **Suonerie**

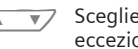

 $\sqrt{4}$   $\sqrt{7}$  Scegliere il settore (fatta eccezione per il **Manager melodie)**:

**Ogni Ch.**

**Ch. d**

**Ch. a Gruppo**

**Appuntamenti**

**Messaggi**

**Mess. Locale**

**(Manager melodie)**

 $\overline{\bullet}$  Scegliere una suoneria.

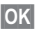

**OK** Confermare.

#### **Nota**

Le suonerie individuali si possono ricevere via SMS (v. pag. 39) oppure caricare via WAP (v. pag. 32).

## **42 Mess. Vocale/Mailbox**

La maggior parte degli Operatori di Rete mette a disposizione degli utenti una segreteria telefonica esterna. In questa mailbox il chiamante vi può lasciare un messaggio vocale se

- il vostro telefono è spento o non in grado di ricevere,
- non volete rispondere,
- state telefonando (e **Avv. di Chiam.** non è attivato, v. pag. 15).

Se il messaggio vocale non fa parte dell'offerta dell'Operatore di Rete, per poterla sfruttare si deve fare la registrazione effettuando le impostazioni a mano. A seconda dell'Operatore di Rete, la descrizione sotto riportata può leggermente differire.

## **Impostazioni**

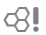

L'Operatore di Rete vi consegna due numeri telefonici:

### **Numero di telefono della mailbox**

Questo è il numero di telefono da chiamare per ascoltare i messaggi che vi sono stati lasciati. Per l'impostazione:

**§Menu§** ¢ **Messaggi** ¢ **Mess. Vocale**

Scegliere il numero dalla Rubrica Tel. oppure inserirlo/modificarlo e confermarlo con **<b>QK**.

### **Numero di telefono per l'inoltro**

A questo numero di telefono vengono trasferite le chiamate. Per l'impostazione:

- **§Menu§** ¢ **Inoltro**
	- ¢ ad esempio **SenzaRisposta**  ¢ **Impostare**

Digitare il numero di telefono della mailbox.

**OK** Registrazione nella rete. Dopo alcuni secondi si riceve conferma.

Per ulteriori informazioni sull'inoltro di chiamata v. pag. 45.

### **Ascoltare**

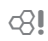

Un nuovo messaggio vocale può essere segnalato nel modo seguente:

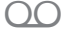

Simbolo con segnale acustico.

#### **oppure**

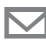

Un messaggio di testo vi avverte della presenza di un nuovo messaggio vocale.

#### **oppure**

Ricevete una chiamata con un annuncio automatico.

Richiamare la propria mailbox e ascoltare il (i) messaggio(i).

1<sub>00</sub> Premere **a lungo** (digitare eventualmente una volta il numero di mailbox). A seconda dell'Operatore confermare con **§OK§** o **§Mailbox§**.

Al di fuori della propria rete è eventualmente necessario chiamare un numero telefonico di mailbox diverso e per ascoltare i messaggi può essere necessario digitare una password.

## **Mess. Locale 43**

**Mess. Locale** Alcuni provider offrono dei servizi d'informazione (canali informativi). Se la ricezione è attivata, si riceveranno i messaggi sugli argomenti della propria "**Lista Argom."**.

**§Menu§** ¢ **Messaggi** ¢ **Mess. Locale**

### **Vis.Mes.Locale**

43!

Questa funzione attiva e disattiva il servizio CB. Se il servizio è attivato, la durata dell'autonomia in standby del telefono si riduce.

### **Leggi nuovo CB**

Tutti i messaggi CB non letti vengono visualizzati.

### **Lista Argom.**

In tale lista si possono inserire gli argomenti scelti tra quelli presenti nell'indice Argomenti (consultare **Indice Argom.**). Si possono impostare 10 Argomenti con il loro ID e rispettivo nome.

#### **Nuovo Argom.**

**Nuovo Argom.**

Scegliere.

- Se manca un indice degli argomenti (consultare **Indice Argom.**), selezionare un argomento digitando il suo numero di canale e confermare con **§OK§**.
- Se l'indice degli argomenti è già stato trasferito, scegliere un argomento e confermare con **§OK§**.

### **Scelta dalla lista**

**§Opzioni§** Aprire il menu delle liste.

Se nella lista è stato scelto un argomento, è possibile prenderne visione, attivarlo/disattivarlo, modificarlo e cancellarlo.

### **Display Autom.**

I messaggi CB vengono visualizzati in standby, i testi più lunghi scorrono automaticamente. La visualizzazione automatica può essere impostata per tutti i messaggi, solo per quelli nuovi oppure può essere disattivata del tutto.

Passare alla "Visualizzazione a pagina intera":

# quindi premere **§Leggi CB§**.

### **Indice Argom.**

La lista degli argomenti viene visualizzata mediante scelta. Se non si ha alcuna visualizzazione, si devono digitare i numeri di canale (ID) (consultare **Lista Argom.**). A tale proposito richiedere informazioni presso il proprio Operatore di Rete.

### **Lingua**

È possibile stabilire se si desiderano ricevere i messaggi dei servizi d'informazione solo in una determinata lingua o in tutte.

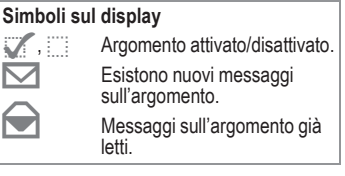

QY 1

## **44 Tempo/Addebiti**

Questo menu consente di impostare le opzioni relative alla visualizzazione della durata delle chiamate e, quando consentito, dei rispettivi costi.

### **Visualizzazione**

**§Menu§** ¢ **Liste** ¢ **Tempo/Addebiti**

Dopo aver effettuato le impostazioni degli addebiti, è possibile visualizzare per i vari tipi di chiamate la durata/ i costi o la disponibilità.

Scegliere un tipo di chiamata (per l'impostazione consultare **Usc. + Ent.**  e **Ch. Entranti**).

**§Scegli§** Visualizzazione dei dati.

A visualizzazione avvenuta è possibile:

**§Reset§** Resettare la visualizzazione.

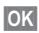

**OK** Terminare la visualizzazione.

## **Imposta Addebiti**

**§Menu§** ¢ **Liste** ¢ **Imposta Addebiti**

### **Valuta**

**(è necessario il PIN 2)**

Digitare la valuta nella quale si desidera avere la visualizzazione dei costi.

### **Tariffa Pers.**

⊲?!

⊲3!

**(è necessario il PIN 2)**

Impostazione dei costi per unità/ intervallo.

### **Limite**

**(è necessario il PIN 2)**

Tale funzione permette, dove consentito, di fissare il tetto massimo di traffico telefonico, superato il quale vengono bloccate le chiamate in uscita.

- 
- **§Cambia§** Scegliere il numero delle unità e confermare con **§OK§**.

La gestione delle carte prepagate dipende dall'Operatore di Rete. Talvolta tale menu visualizza solo il credito residuo.

### **Usc. + Ent.**

⊲3!

√.

Attivare per la visualizzazione dei seguenti tipi di chiamate:

**Ultima Ch.**

**Ogni Ch.**

**Unitá restanti**

### **Ch. Entranti**

Attivare per la visualizzazione dei seguenti tipi di chiamate:

**Ultima Ch.**

**Tutti in partenza**

**Tutti in arrivo**

**Unitá restanti**

### **Display Autom.**

Dopo ogni chiamata, vengono visualizzati automaticamente durata e costi.

## **Inoltro 45**

Impostare le condizioni per cui le chiamate devono essere inoltrate alla mailbox o ad altri numeri telefonici.

### **§Menu§** ¢ **Inoltro**

#### **Impostazione dell'inoltro di chiamata**

La condizione più frequente per un inoltro è ad esempio:

### **SenzaRisposta**

⊲?!

**§Menu§** Newl → Inoltro<br>Napril<br>Note Scegli

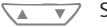

Scegliere **SenzaRisposta** . (Include le condizioni **Se Assente**, **SenzaRisposta**, **Se Occupato**, vedi a destra)

**§Scegli§** Premere.

**Impostare** Scegliere.

**JEE F** Inserire il numero di tele-<br>UFF fono al quale inoltrare la chiamata (se non ancora avvenuto)

#### **oppure**

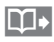

@ Selezionare il numero di telefono dalla Rubrica Tel., o tramite **§Mailbox§** .

**Southerma**. Dopo una breve pausa, la rete conferma l'impostazione.

### **Ogni Ch.**

Vengono inoltrate tutte le chiamate.

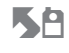

**KA** Tale simbolo compare, in standby, sul display.

### **InoltroSpecif.**

**Se Assente**

L'inoltro avviene se il telefono è spento o al di fuori della portata della rete.

#### **SenzaRisposta**

Una chiamata viene inoltrata allo scadere di un intervallo di tempo definito dall'Operatore di Rete. Questo può essere impostato fino a 30 secondi (variabile ad intervalli di 5 secondi).

#### **Se Occupato**

L'inoltro avviene se è già in corso una conversazione. Se è attivata la funzione **Avv. di Chiam.** (v. pag. 68), in presenza di una chiamata si sente il segnale di chiamata in attesa (v. pag. 15).  $~^{3}$ !!<br>mate e, in  $~^{3}$ !!<br>della loo no a alli di<br>nunzi presegneroun<br> $~^{3}$ !!

### **Ricezione fax**

ੀ

ď₹

I fax vengono inoltrati ad un numero di telefono al quale è collegato un apparecchio fax.

### **RicezioneDati**

Le chiamate che riguardano la trasmissione dati vengono inoltrate ad un numero di telefono al quale è collegato un PC.

₫₹

⊲3!

## **46 Inoltro**

**§Menu§** ¢ **Inoltro**  $\rightarrow$  Scegliere la funzione.

### **RichiestaStato**

Con esso si controlla lo stato corrente degli inoltri impostati nel telefono.

Dopo una breve pausa, l'informazione corrente viene trasferita dalla rete e visualizzata.

La condizione è attiva.

- $\frac{1}{2}$  Non attiva.
- **?** Compare se lo stato è sconosciuto (ad esempio nel caso di nuova scheda SIM).

### **Disattiva Tutto**

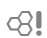

Tutti gli inoltri impostati vengono cancellati.

#### **Nota**

Notare che l'inoltro è registrato nella rete e non nel telefono (ad esempio cambiando la scheda SIM gli inoltri devono essere impostati nuovamente).

#### **Per controllare o cancellare una determinata condizione**

Scegliere prima la condizione.

**§Scegli§** Premere. **Verificare** Scegliere

#### **oppure**

**Cancella** Scegliere.

#### **Riattivare l'inoltro**

L'ultima destinazione di inoltro è stata memorizzata.

Procedere come nel caso dell'impostazione di un inoltro.

Il numero di telefono memorizzato viene visualizzato e confermato.

#### **Modificare il numero di telefono**

Procedere come nel caso dell'impostazione di inoltro. Quando viene visualizzato il numero di telefono salvato:

**§Cancella§** Premere. Il numero di telefono viene cancellato.

Inserire il numero di telefono e confermare.

# **Gruppi 47**

Per rendere più chiara la visualizzazione delle voci della rubrica, è possibile assegnarle ad un gruppo (v. pag. 21) ad esempio: **VIP, Tempo libero, Ufficio, Famiglia**

**§Menu§**  $\rightarrow$  **Contatti** → Gruppi  $\rightarrow$  Scegliere la funzione:

### **SMS a gruppo**

I messaggi (SMS) possono essere inviati come "circolare" a tutte le voci di un gruppo.

Scegliere un gruppo.

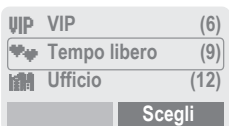

**§Scegli§** Premere. Il gruppo viene confermato e l'editor richiamato. **Letter** Scrivere il messaggio

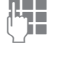

(v. pag. 26). **Starbor Premere e confermare il<br>
gruppo visualizzato con** 

**§OK§** .

**Starbor Premere. Viene visualizza-**<br>to il primo destinatario.

Premere. Il messaggio viene inviato.

Ogni invio va confermato singolarmente. Si possono anche omettere singoli destinatari.

## **Ch. a gruppi**

⊲3!

Si possono chiamare in successione fino a 5 membri del gruppo e riunirli poi in conferenza (eventualmente può essere necessario abilitare la funzione).

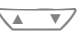

Scegliere un gruppo.

**§Scegli§** Premere. I membri del gruppo vengono elencati.

 $\sqrt{2}$ Scegliere le voci che si vogliono chiamare.

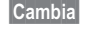

**§Cambia§** Premere. Attivare/disattivare una voce.

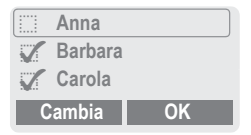

**OK** Confermare la scelta. Viene scelta la prima voce. Se è stato stabilito il collegamento, la conversazione resta in attesa.

Proseguire con la scelta della voce successiva fino a quando sono state richiamate tutte le voci desiderate (al massimo 5, a seconda dell'Operatore).

# **48 Gruppi**

**§Opzioni** Aprire il menu, ad esempio per riunire in una conferenza le chiamate in attesa.

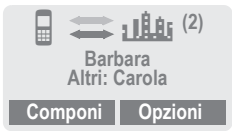

### **Menu Ch. a gruppi**

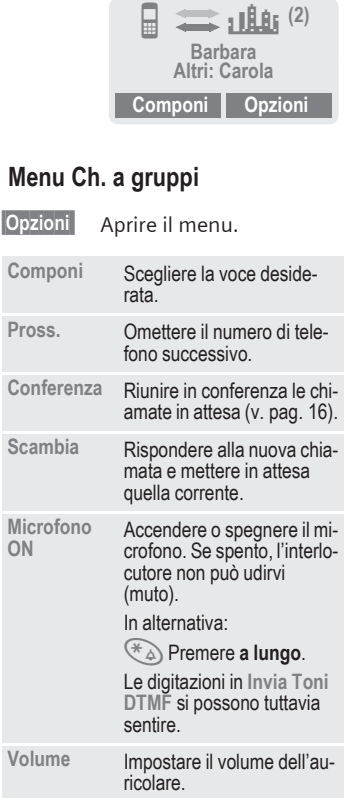

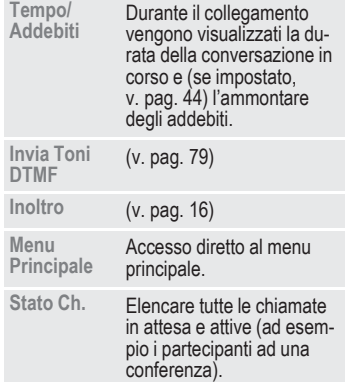

# **Gruppi 49**

### **Impostazioni**

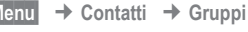

Scegliere un gruppo.

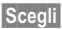

**§Menu§**

**§Scegli§** Premere. Il gruppo viene ripreso per la modifica.

Le seguenti funzioni vengono applicate al gruppo e a tutte le voci del gruppo stesso:

### **Menu Gruppi**

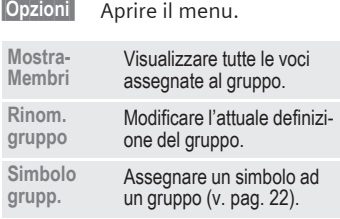

### **Modifica l'assegnazione dei gruppi**

Normalmente al momento dell'inserimento di una voce nella rubrica, essa viene assegnata ad un gruppo (v. pag. 19).

Per modificare l'appartenenza ad un gruppo o per assegnare una voce ad un gruppo in un momento successivo, sono necessarie le seguenti fasi operative:

nella rubrica telefonica aperta:

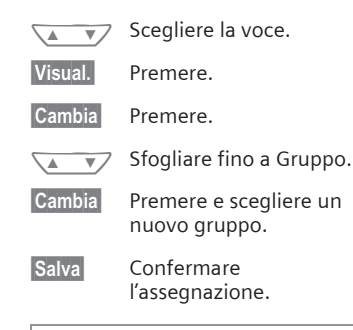

#### **Nota**

T**Tasto Rubrica:** premere

1 volta per aprire la Rubrica

- 2 volte per visualizzare i gruppi
- 3 volte per visualizzare le voci dei gruppi

**Organiser §Menu§** ¢ **Contatti** ¢ **Organiser** ¢ **Diario**

### **Diario**

Complessivamente si possono memorizzare al massimo 50 appuntamenti.

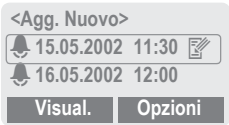

I promemoria persi vengono inseriti nella lista dei promemoria scaduti (v. pag. 53).

### **Nuovo appuntamento**

**<Agg. Nuovo>**

Scegliere.

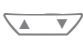

Effettuare gli inserimenti campo per campo.

**Tipo Promem.:**

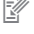

**Wemo.** È possibile aggiungere un testo di 20 caratteri.

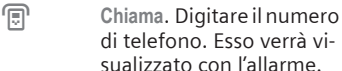

**V** Riunione

**Descrizione:** Per inserire un breve commento.

**Frequenza:** Per definire la ripetitività dell'evento.

**Data:** Per inserire la data di inizio.

**Ora:** Per inserire ora e data di inizio.

**§Salva§** Salvataggio dell'appuntamento.

### **Menu delle liste degli appuntamenti**

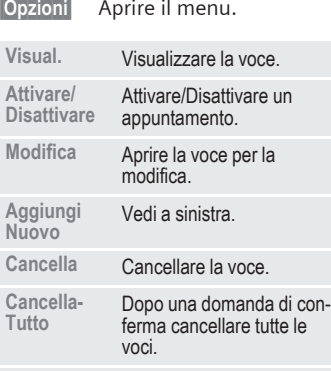

**Invia SMS... come voce:** inviare al destinatario un appuntamento. **come testo:** inviare un appuntamento come testo di un messaggio SMS. **Capacità** Visualizzare il numero degli

### **Nota**

L'avviso acustico associato al promemoria viene riprodotto anche nel caso in cui il telefono sia spento. La pressione di un qualsiasi tasto lo interrompe.

appuntamenti memorizzati.

Disattivare tutti i promemoria.... v. pag. 56

Imposta Suoneria .....................v. pag. 60

Impostaz. Ora ...........................v. pag. 54

Visibile a promemoria attivato.

**§Pausa§** Sposta il promemoria di 5 minuti.

**§Menu§** ¢ **Contatti** ¢ **Organiser** ¢ **Auguri**

## **Auguri**

Con questa funzione non si rischierà più di dimenticare date importanti e/ o compleanni. Sarà il telefono a ricordarveli.

### **Nuovo evento**

**<Agg. Nuovo>**

Scegliere.

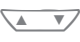

Eseguire gli inserimenti campo per campo.

**Tipo Promem.:** 

**Compleanno**

**Annivesario**

**EventoSpeciale**

**Nome:** inserire il nome. Ad esempio riprendere il nome dalla Rubrica Tel. @.

**Data:** inserire la data di inizio.

**Ora:** inserire l'ora di inizio.

### **Menu Eventi**

**Contract Contract Contract** 

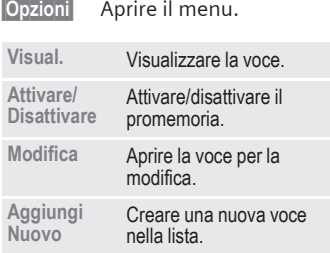

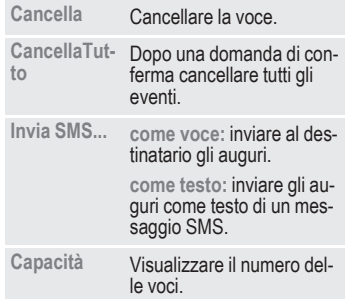

### **Avviso**

La segnalazione di un evento viene ripetuta due volte:

- 24 ore prima dalla data dell'evento,
- il giorno stesso dell'evento con le seguenti opzioni:
- **§Opzioni§** Aprire il menu.

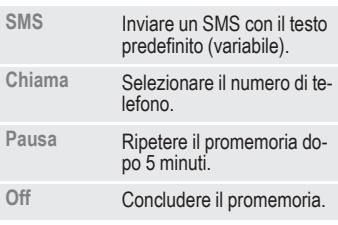

Se si perde il promemoria, ad esempio perché si stava telefonando, questo viene inserito nella lista dei promemoria persi (v. pag. 53).

**§Menu§** ¢ **Contatti** ¢ **Organiser** ¢ **Promemoria**

### **Promemoria**

Il supporto del T9 (v. pag. 28) facilita la creazione di annotazioni, ad esempio liste di acquisti.

### **Nuova voce**

**<Agg. Nuovo>**

Scegliere.

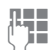

 $\mathbb{F}$  Inserire il testo.

**§Opzioni§** Aprire il menu.

**Salva** Salvare la voce.

#### **Menu inserimento testo**

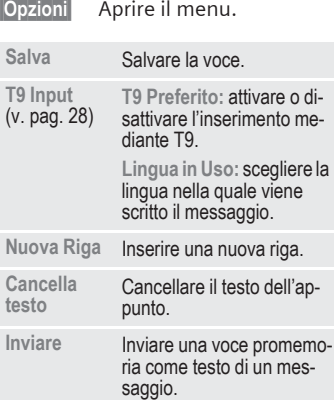

### **Visualizzare la voce**

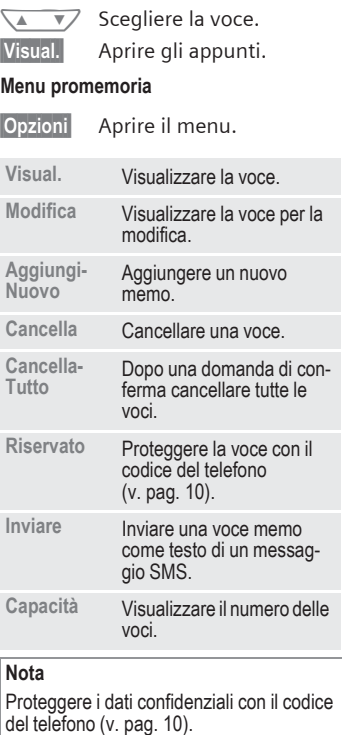

Si consiglia di non salvare nessuna pass-word come appunto (PIN, TAN ecc.).

**§Menu§**  $\rightarrow$  **Contatti**  $\rightarrow$  Organiser ¢ **Promemoria Scaduti**

### **Promemoria Scaduti**

Gli eventi con segnalazione acustica ai quali non si è reagito, vengono elencati e possono essere sia visualizzati che modificati.

**§Menu§**  $→$  **Contatti**  $→$  Sveglia

### **Sveglia**

Impostare con questa funzione **un**  orario di sveglia. La funzionalità è garantita anche a telefono spento.

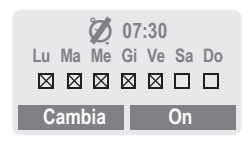

**Son** / Off Attivare/disattivare la funzione di sveglia.

### **Impostare**

**§Cambia§** Visualizzare i dati della sveglia importanti: ora e giorno. Impostazione dell'orario  $\overline{A}$   $\overline{v}$ di sveglia (hh:mm). Spostarsi nei giorni. **§Cambia§** Attivare i giorni, nei quali si vuole essere svegliati. **OK** Confermare le impostazioni. **Nota** <sup>Ì</sup> Sveglia attivata. <sup>Ë</sup> Sveglia disattivata. <sup>l</sup> Sveglia attiva (simbolo sul du Ma Me Gi Ve<br> **Z 2 Z Z Z**<br> **Cambia**<br> **Cambia**<br> **Cambia**<br> **Cambia**<br> **Cambia**<br> **Cambia**<br> **Cambia**<br> **Cambia**<br> **Cambia**<br> **Cambia**<br> **Cambia**<br> **Cambia**<br> **Cambia**<br> **Cambia**<br> **Cambia**<br> **Cambia**<br> **Cambia**<br> **Cambia**<br> **Camb** 

## **54 Impostaz. Ora**

**§Menu§** ¢ **Contatti** ¢ **Impostaz. Ora**

### **Ora & Data**

Al momento della messa in funzione, l'orologio del telefono deve essere impostato correttamente.

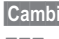

**§Cambia§** Premere.

**THE Digitare prima la data (gi**orno/mese/anno), quindi l'orario (24 ore inclusi i secondi).

### **Nota**

Se la Batteria viene tolta per più di 30 secondi, si deve reimpostare l'orologio.

### **Formato della data**

Impostazione del formato della data: **GG.MM.AAAA** oppure **MM/GG/AAAA**

### **Display Autom.**

La visualizzazione dell'ora può essere attivata o disattivata.

## **Spegnim. Automatico**

Il telefono si spegne giornalmente all'orario preimpostato.

#### **Attivare:**

**§Ora§** Premere.

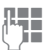

- Inserire l'orario (orario a 24 ore).
- **OK** Confermare.

#### **Disattivare:**

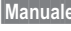

**§Manuale§** Premere.

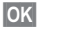

**OK** Confermare.

#### **FusoOrarioAut.** ය?!

Se è stato attivato, ad ogni cambio di fuso orario segue un avviso che chiede se si desidera adeguare l'ora.

## **Contesti 55**

Con un profilo vengono salvate diverse impostazioni attivabili da **una** funzione.

- Cinque profili hanno impostazioni standard, essi possono però essere modificati:
	- **Normale**
	- **Riunione**
	- **Strada**
	- **Car Kit**
	- **Cuffie**
- Due profili possono essere impostati in modo individuale (**<vuoto>**).
- Il Profilo speciale **ModoAeroplano** è impostato in modo fisso e non può essere modificato (v. pag. 56).

Se il telefono viene usato da più persone, ciascuna di esse può attivare le proprie impostazioni scegliendo il Profilo personale.

### **Attivare**

- **§Menu§** ¢ **Contesti**
- $\overline{\phantom{0}}$

Scegliere il Profilo standard o il Profilo personale.

**§Attiva§** Attivare il Profilo.

| Normale                  |
|--------------------------|
| Riunione                 |
| <b>Strada</b>            |
| <b>Opzioni</b><br>Attiva |
| Profilo attivo.          |

### **Impostazioni**

Modificare un Profilo standard o crearne uno personale:

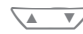

- $\sqrt{4}$   $\sqrt{7}$  Scegliere un Profilo.
- 

**§Opzioni§** Aprire il menu.

**Cambia Impostaz.**

Scegliere.

Viene visualizzata la lista delle funzioni possibili:

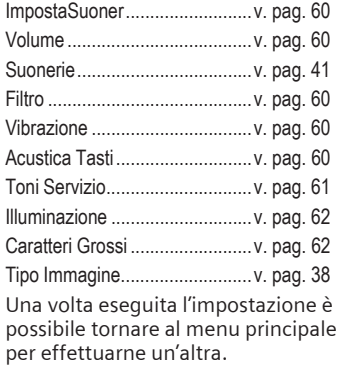

## **56 Contesti**

### **Menu Contesti**

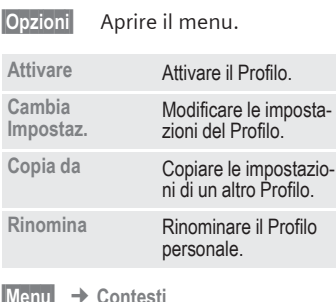

**§Menu§** ¢ **Contesti** ¢ Scegliere la funzione:

### **Car Kit**

Solo con il Kit VivaVoce comfort Originale Siemens (v. pag. 90), il Profilo viene attivato automaticamente all'inserimento del telefono nell'apposito supporto (v. pag. 71).

## **Cuffie**

Solo in collegamento con una cuffia con microfono Originale Siemens (v. pag. 89) il Profilo viene attivato automaticamente quando essa viene innestata (v. pag. 72).

### **ModoAeroplano**

Tutti i promemoria sono disattivati (appuntamenti, sveglia). Questo Profilo **non è modificabile**.

- Scegliendo il Profilo il telefono viene spento.
- In questo stato i promemoria **non** vengono segnalati tramite suoneria o vibrazione.

### **Attivare**

**§Menu§**¢**Contesti**

 $\sqrt{\sqrt{}}$  Sfogliare fino a **ModoAeroplano**.

**§Attiva§** Attivare il Profilo.

Dopo la scelta del Profilo è necessario confermarla.

Il telefono si spegne automaticamente.

### **Funzionamento normale**

Al ritorno al funzionamento normale dopo la riaccensione, il Profilo attivo è quello standard **Normale**.

## **Il mio menú 57**

Create il vostro menu con funzioni di uso frequente, numeri telefonici o pagine WAP.

La lista della 10 possibili voci è preimpostata, ma può essere successivamente modificata a piacere.

#### **Nota**

Per un rapido accesso dallo stato di<br>standby:

 $\sqrt{\mathcal{N}}$  Premere, quindi ...

 $\sqrt{2}$  ... premere due volte a **sinistra** .

## **Uso**

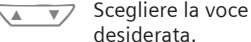

**§Scegli§** Premere.

### **opppure**

**§Opzioni§** Premere.

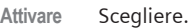

**§Scegli§** Premere.

#### **oppure**

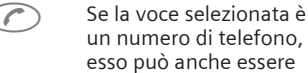

un numero di telefono, esso può anche essere chiamato con il tasto di chiamata.

## **Cambia Impostaz.**

Adesso si può sostituire ogni voce impostata (1-10) con un'altra della lista di selezione di **Il mio menú** .

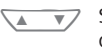

Scegliere la voce desiderata.

**§Opzioni§** Premere.

**Cambia Impostaz.**

Scegliere.

**§Imposta§** Premere.

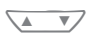

Scegliere la **nuova** voce nella lista di selezione.

**§Imposta§** Premere.

Se la nuova voce contiene un numero o una pagina WAP, viene aperta la corrispondente applicazione.

### **Resetta tutto.**

Confermando il Reset con l'inserimento del codice telefono vengono ripristinati i parametri predefiniti.

## **58 Selezione rapida**

Nel tasto softkey di sinistra e nei tasti numerici da 2 a 9 (numeri di selezione rapida) si può memorizzare un numero di telefono importante o una funzione. La scelta del numero di telefono o l'avvio della funzione avviene quindi con una pressione prolungata del tasto.

#### **Nota**

Il tasto softkey di sinistra è eventualmente già stato preimpostato dall'Operatore di Rete (ad esempio accesso ai "Fron servizi SIM"). La configurazione di questo tasto può non essere modificabile.

Quando si accede ad un nuovo messaggio tale simbolo viene sostituito da  $\boxdot$ / $\odot$ O .

Possibili configurazioni di tasti:

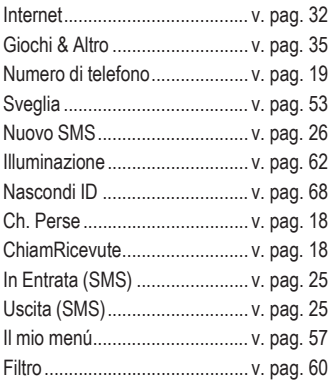

### **Tasto softkey di sinistra**

Per una seleziona rapida, al tasto softkey di **sinistra** si può liberamente assegnare una funzione/numero di telefono.

### **Cambia**

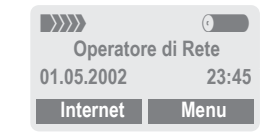

#### **§Internet§** Premere **brevemente** .

**§Cambia§** Scegliere l'applicazione desiderata dalla lista.

- Correllare la nuova applicazione (ad esempio **Nuovo SMS**) al tasto softkey.
- Caso speciale **Numero telef.**. Scegliere dalla Rubrica Tel. un nome (ad esempio "Carola") da assegnare al tasto softkey.
	-
- **§Scegli§** Confermare l'impostazione.

### **Uso**

L'assegnazione del numero di telefono "Carola" serve qui solo come esempio.

**§Carola§** Premere **a lungo** .

## **Selezione rapida 59**

### **Tasti di selezione rapida**

Per un rapido accesso a funzioni o a numeri telefonici, i tasti numerici da 2 a 9 possono essere usati come tasti di selezione rapida. Per le possibili configurazioni v. pag. 58. Il tasto numerico 1 è riservato per il numero della mailbox (v. pag. 42).

### **Modifica**

In standby:

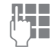

J Premere un tasto numeri-co (2- 9). Se la cifra non è ancora occupata:

**§Imposta§** Premere.

#### **oppure**

- **§NuovSMS§** Premere **brevemente** (se occupato ad esempio con "**NuovSMS**").
- 

**§Cambia§** Scegliere l'applicazione dalla lista.

> Caso speciale **Numero di telefono**. Scegliere dalla Rubrica Tel. un nome per configurare il tasto.

Caso speciale **Bookmark**. Scegliere dai segnalibri una URL per configurare il tasto.

**§Scegli§** Confermare l'impostazione.

### **Uso**

Con la pressione del tasto comporre un numero di telefono salvato o avviare un'applicazione salvata (ad esempio **NuovSMS**).

In standby

(2 abc) Premere.

La configurazione del tasto numerico 2 viene visualizzata al posto del tasto softkey di sinistra, ad esempio:

**§NuovSMS§** Premere **a lungo**.

#### **o solo**

(2 abc) Premere **a lungo**.

## **60 Audio**

La suoneria può essere impostata a scelta.

**§Menu§** ¢ **Audio** ¢ Scegliere la funzione:

### **ImpostaSuoner**

Attivare e disattivare la suoneria o ridurla ad un breve segnale acustico (beep).

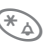

 $*_{\triangle}$  Premere a lungo in standby (v. pag. 75).

### **Nota**

) Visibile sul display: beep.

Visibile sul display: suoneria spenta.

### **Volume**

Il volume si può impostare separatamente per ogni settore.

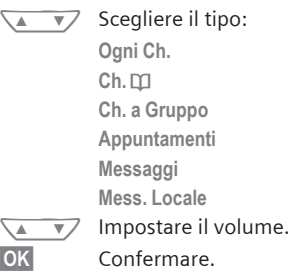

#### **Nota**

Simbolo per il livello di volume in crescendo.

Se si hanno due numeri telefonici indipendenti, essi sono impostabili separatamente (v. pag. 65).

## **Filtro Entranti**

⊲3!

Vengono segnalate acusticamente o con vibrazione solo le telefonate con un numero telefonico presente nella rubrica o in un gruppo predefinito. Le altre telefonate vengono solo visualizzate sul display.

Se queste telefonate non vengono accettate, esse vengono inoltrate alla mailbox (se impostata, v. pag. 42).

### **Nota**

 $\bigcap$  Visibile sul display: filtro attivo.

### **Vibrazione**

Per evitare che i segnali acustici disturbino, è possibile attivare la vibrazione del telefono. La vibrazione può essere attivata in combinazione al segnale acustico (ad esempio per ambiente rumoroso). Questa funzione è disattivata durante la ricarica della Batteria.

## **Acustica Tasti**

Impostare il tipo di conferma acustica dei tasti:

**Click** oppure **Segnale acust.** oppure **Silenzioso**

## **Audio 61**

**§Menu§** ¢ **Audio** ¢ Scegliere la funzione:

### **Beep ogni Min.**

Durante la conversazione ogni minuto si sente un segnale acustico per il controllo della durata della conversazione.

### **Toni Servizio**

Impostare i toni di servizio e di avviso:

**§Scegli§** On oppure Off.

**§Cambia§** Se attivo, vengono riprodotti toni di servizio per una sezione di funzioni avanzata.

### **Manager melodie**

(v. pag. 39)

### **Suonerie**

(v. pag. 41)

### **Impostazioni Telefono**

**§Menu§** ¢ **Impostazioni** ¢ **Telefono**  $\rightarrow$  Scegliere la funzione.

### **Lingua**

Impostazione della lingua dei testi visualizzati sul display. Con "automatico" viene impostata la lingua usata dalla rete del Paese nel quale ci si trova. Se per caso è stata impostata un lingua incomprensibile, il telefono può essere reimpostato alla lingua del proprio Operatore di Rete con la seguente digitazione:

**\*#0000#** W

### **Display**

**MsgBenvenuto**

(v. pag. 39)

#### **Antepr.Immag.**

(v. pag. 37)

#### **Screensaver**

(v. pag. 39)

### **Illuminazione**

Attivare e disattivare (la disattivazione prolunga l'autonomia in standby).

### **Caratteri Grossi**

Selezione tra due dimensioni di caratteri visualizzabili sul display.

### **Contrasto**

Impostazione del contrasto del display.

### **Tipo Immagine**

(v. pag. 38)

### **Tastiera**

#### **Qualsiasi Tasto**

Rispondere alle chiamate in arrivo premendo un tasto qualsiasi (eccetto  $\oslash$ ).

#### **BloccoTasti Automatico**

Se il **Bl.TastiAutom** è attivo, la tastiera si blocca autonomamente se nello stato di standby per un minuto non è stato premuto alcun tasto. Questa funzione protegge dalle conseguenze di un'involontaria pressione dei tasti del telefono. Il telefono rimane comunque raggiungibile e si può effettuare anche la chiamata d'emergenza.

La tastiera può anche essere bloccata e sbloccata direttamente.

Per ambedue le operazioni:

# Premere **a lungo**.

### **Acustica Tasti**

Impostare il tipo della conferma acustica della pressione dei tasti: **Click** o **Segnale acust.** o **Silenzioso**

**§Menu§** ¢ **Impostazioni** ¢ **Telefono**  $\rightarrow$  Scegliere la funzione.

### **Stato**

#### **Reset Telef.**

Nel telefono vengono riattivate le impostazioni originarie (la funzione non riguarda scheda SIM e impostazioni di rete):

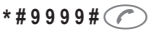

#### **ID Telefono**

Viene visualizzato il numero dell'apparecchio (IMEI). Questa informazione può essere utile per il servizio di assistenza.

#### **Ricerca Veloce**

A funzione attivata il collegamento con la rete avviene in modo più veloce (ciò riduce l'intervallo di standby).

### **T9 Input**

### **T9 Preferito**

Attivare o disattivare la digitazione intelligente dei testi.

#### **Lingua in Uso**

Scegliere la lingua nella quale viene scritto il messaggio.

Le lingue supportate da T9 sono contrassegnate con il simbolo **T9**.

**§Menu§** ¢ **Impostazioni** ¢ **Telefono**  $\rightarrow$  Scegliere la funzione.

### **Precauz.Batt.**

(solo per batterie NiMH)

Se la capacità della Batteria al **NiMH** si riduce, essa può essere rigenerata con questa funzione (eliminazione dell'effetto memoria).

A tale scopo collegare il telefono come descritto per il processo di carica (v. pag. 8) e quindi avviare questa funzione.

La Batteria viene completamente scaricata e caricata nuovamente. La durata del processo dipende dallo stato di carica per un massimo di 5 ore.

#### **Nota**

Durante questo processo non si può telefonare. L'ora non deve essere reimpostata.

### **Sicurezza**

Telefono e scheda SIM sono protette dagli abusi tramite diversi numeri segreti (codici).

**§Menu§** ¢ **Impostazioni** ¢ **Sicurezza**  $\rightarrow$  Scegliere la funzione:

### **Codici**

**PIN On/Off, Cambia PIN, Cambia PIN2, Modifica il codice telefono,** v. pag. 10.

### **Babysitter**

#### **(Codice telefono protetto)**

Le chiamate sono limitate ad **un** numero di telefono, che viene composto con una **lunga** pressione sul lato esterno destro del tasto softkey di destra (v. pag. 17).

### **Solo d**

⊲?!

**(PIN 2/Codice telefono protetto)**

Le possibilità di scelta vengono limitate ai numeri di telefono presenti nella rubrica, non sono ammesse nuove voci. Se sono registrati solo i prefissi, prima della selezione questi possono essere completati con i numeri telefonici opportuni.

Prima di poter eseguire modifiche, a seconda dell'ubicazione della memoria della rubrica, sulla scheda SIM o sul telefono, viene richiesto il PIN 2 o il PIN1.

**§Menu§** ¢ **Impostazioni** ¢ **Sicurezza** ¢ Scegliere la funzione:

### **Solo ,**

**(PIN 2 protetto)**

Le possibilità di selezione vengono limitate ai numeri protetti su SIM. Se sono registrati solo i prefissi, prima della selezione questi possono essere completati con i numeri telefonici opportuni.

### **Solo ultimi 10**

⊲?!

⊲?!

⊲?!

**(Codice telefono protetto)**

Le chiamate possibili si limitano a quelle della lista chiamate (v. pag. 18) dei "Numeri selezionati". Questa lista può essere compilata in modo specifico con dei numeri telefonici.

Prima cancellare la lista delle chiamate, create quindi delle "nuove voci" selezionando dei numeri telefonici interrompendoli prima del collegamento.

### **No altre SIM**

**(Codice telefono protetto)**

Viene impedito il funzionamento del telefono con una scheda SIM **diversa** da quella con cui la funzione è stata attivata.

### **Selezione Rete**

- **§Menu§** ¢ **Impostazioni**
	- ¢ **Selezione Rete**
	- ¢ Scegliere la funzione:

### **Linea**

≪!

Questa funzione viene visualizzata solo se essa è supportata dall'Operatore di Rete. In questo caso il telefono può gestire **due numeri telefonici indipendenti**.

### **Scegli**

Selezione del numero di telefono attivo.

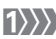

**EXAM** Simbolo del numero telefonico attivo.

### **Nota**

Impostazioni dei numeri

telefonici.................................... v. pag. 75

### **Blocca Linea**

**(Codice telefonico protetto)**

Si può limitare l'uso ad un unico numero.

### **Configurazione**

#### **Info Rete**

Viene visualizzata la lista delle reti GSM attualmente disponibili.

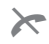

Simbolo per gli Operatori di Rete non abilitati (a seconda della scheda SIM).

- **§Menu§** ¢ **Impostazioni**
	- ¢ **Selezione Rete**
	- ¢ **Configurazione**
	- $\rightarrow$  Scegliere la funzione:

#### **Riselezione Rete**

Viene riavviata la ricerca della rete. Funzione utile se vi trovate **fuori** dalla copertura della vostra rete o vi volete collegare ad un'**altra**. Se è impostata la **Selez.Aut.Rete** la lista delle informazioni di rete viene aggiornata.

#### **Selez.Aut.Rete**

Attivare o disattivare, vedi anche "**Riselezione Rete"** sopra.

Se si è attivata la "Selezione automatica rete", viene scelta la rete dalla lista degli "Operatori di Rete preferiti". Altrimenti si può forzare la scelta dalla lista delle reti GSM disponibili.

#### **ListaOperatori**

Viene visualizzata una lista di tutti gli Operatori di Rete GSM mondiali e dei rispettivi codici.

#### **Selez.Rete**

⊲3!

Scegliere tra GSM 900 e GSM 1800.

- **§Menu§** ¢ **Impostazioni**
	- ¢ **Selezione Rete**
	- **← Configurazione**
	- $\rightarrow$  Scegliere la funzione:

#### **RetePreferita**

Qui si introduce l'Operatore di Rete presso il quale ci si desidera preferibilmente registrare quando si abbandona la rete propria (ad esempio a causa di tariffe differenti).

#### **Nota**

Se all'attivazione l'intensità di campo della rete preferita non è sufficiente, il telefono ricerca eventualmente un'altra rete. Questo stato si può modificare alla riaccensione successiva oppure selezionando manualmente un'altra rete (v. pag. 65).

Con il richiamo della funzione viene prima visualizzata la lista proposta dal proprio Operatore di Rete.

**§Lista§** Visualizzare la lista delle reti preferite.

Creare una nuova voce:

• Scegliere una riga vuota. Premere **§Aggiungi§**, quindi scegliere una voce dalla lista degli Operatori di Rete e confermarla.

Modificare/cancellare una voce:

• Scegliere una voce. Premere **§Cambia§**, quindi scegliere un'altra voce dalla lista degli Operatori di Rete e confermarla **oppure** premere **§Cancella§**.

- **§Menu§** ¢ **Impostazioni**
	- ¢ **Selezione Rete**
	- ¢ **Blocchi Rete**
	- ¢ Scegliere la funzione:

### **Blocchi Rete**

⊲3!

Il blocco della rete limita l'uso della scheda SIM (funzione non supportata da tutti i provider). Per il blocco della rete si necessita di una password di 4 cifre che si riceve dall'Operatore di Rete. Eventualmente è necessario richiedere ogni blocco di rete presso l'Operatore di Rete.

#### **Qls.Ch.Uscente**

Tutte le chiamate in uscita sono bloccate, ad eccezione della chiamata d'emergenza 112.

#### **Usc. internaz.**

Sono possibili solo chiamate all'interno del Paese.

#### **No Int.OK Casa**

Le chiamate internazionali non sono permesse. All'estero si possono però effettuare chiamate verso il Paese di appartenenza.

#### **Qls.Ch.in Entr.**

Il telefono è bloccato per tutte le chiamate in arrivo (un effetto simile è quello dell'inoltro di tutte le chiamate alla mailbox).

#### **In Roaming**

Se ci si trova al di fuori della propria rete non si ricevono più chiamate. In tal modo, nel caso di chiamate in arrivo, non si hanno addebiti.

- ¢ **Selezione Rete**
- ¢ **Blocchi Rete**
- $\rightarrow$  Scegliere la funzione:

#### **RichiestaStato**

Dopo aver effettuato la richiesta dello stato possono comparire i seguenti simboli:

Blocco attivato.  $\Box$  Blocco non attivato.

**?** Stato sconosciuto (ad esempio nuova scheda SIM).

### **Disattiva Tutto**

Tutti i blocchi impostati vengono disattivati. Per questa funzione è necessaria una password, che si ottiene presso il provider.

## **Gr.Utenti**

⊲?!

**§Menu§** ¢ **Impostazioni**

¢ **Gr.Utenti**

¢ Scegliere la funzione:

Se offerto dall'Operatore di Rete, questo servizio rende possibile la costituzione di gruppi. Questi hanno poi ad esempio un accesso a informazioni (interne) dell'azienda o per essi valgono particolari tariffe. Per i dettagli contattare l'Operatore di Rete.

### **Gruppo Utenti**

Attivare o disattivare la funzione. Per l'uso normale del telefono, il "Gruppo utenti" deve essere disattivato (codice telefono, v. pag. 11).

### **Scegli gruppo**

L'utente può eventualmente scegliere o aggiungere gruppi diversi da quelli preferiti (vedi più avanti). I numeri di codice per i gruppi si ottengono dall'Operatore di Rete.

### **Qls.Ch.Uscente**

Oltre alla gestione di rete di un gruppo utenti, si può impostare la possibilità di effettuare chiamate al di fuori del gruppo. Se la funzione viene disattivata, sono ammesse conversazioni solo nell'ambito del gruppo.

#### **Gruppo Prefer.**

Se attivato, si possono eseguire conversazioni solo nell'ambito di questo gruppo standard di utenti (in funzione della configurazione della rete).

### **Durante la Ch.**

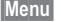

- **§Menu§** ¢ **Impostazioni**
- ¢ **Durante la Ch.**
- ¢ Scegliere la funzione:

#### **Avv. di Chiam.**

Se ci si è registrati per questo servizio, è possibile controllare se esso è attivo e lo si può attivare e disattivare (v. pag. 15). ≪!

#### **Nascondi ID**

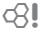

Quando si chiama, sul display dell'interlocutore può essere visualizzato il proprio numero di telefono (dipende dagli Operatori di Rete).

Per impedire ciò, è possibile attivare la modalità "Senza ID" per la chiamata seguente o per tutte le successive. Per questa funzione può essere necessaria una particolare registrazione presso l'Operatore di Rete.

### **Impostaz. Ora**

(v. pag. 54)

### **Scambio dati**

- **§Menu§** ¢ **Impostazioni**
	- $→$  **Scambio dati**
	- ¢ Scegliere la funzione:

### **GPRS**

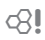

(**G**eneral **P**acket **R**adio **S**ervice)

GPRS è un nuovo sistema di trasmissione dati ad alta velocità. Questo sistema permette, ove disponibile, il collegamento continuo alla Rete.

La modalità di fornitura dei Servizi GPRS può variare da Operatore a Operatore.

**§Modifica§** Attivare/disattivare la funzione GPRS.

Simbolo sul display:

- GPRS GPRS attivo.
- њ GPRS disponibile.

### **Info GPRS**

Visualizzazione delle informazioni sul collegamento.

#### N Premere **a sinistra.**  Consultazione rapida in

standby.

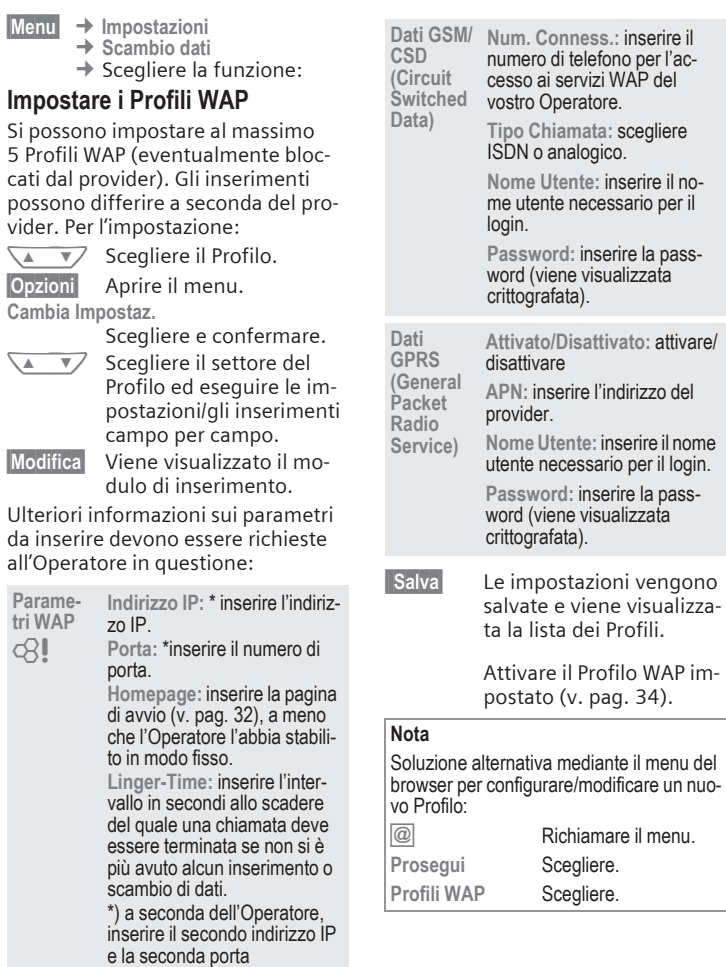

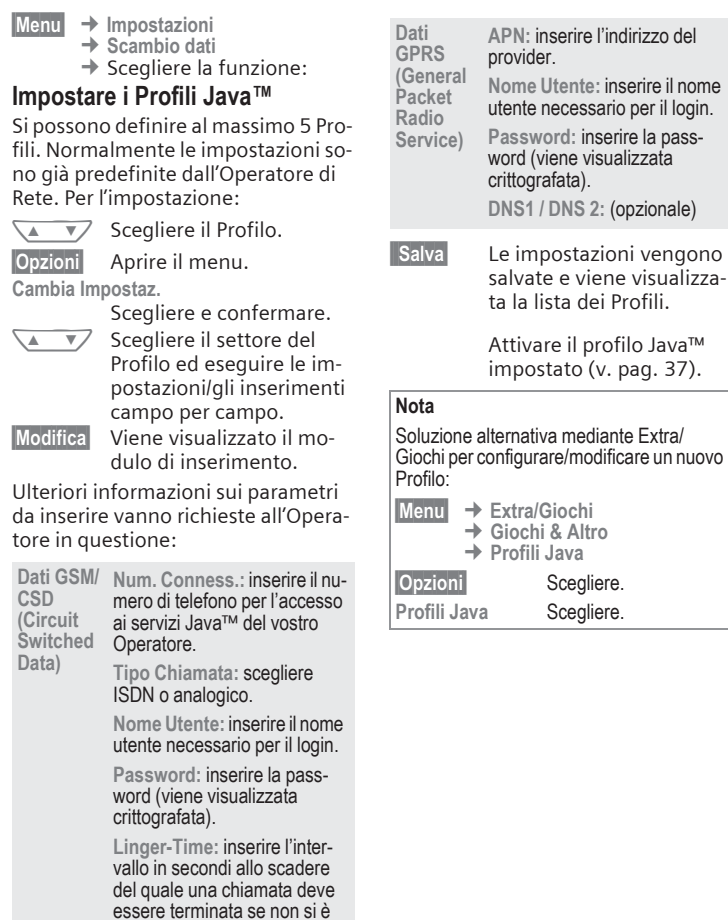

più avuto alcun inserimento o scambio di dati.

**§Menu§** ¢ **Impostazioni** ¢ **Scambio dati** ¢ Scegliere la funzione:

### **Fax/Dati**

(v. pag. 73).

### **Autentificaz.**

**§Cambia§** Attivare (CHAP Challenge Authentication Procedure) o disattivare (PAP Personal Authentication Procedure) la connessione codificata per il WAP.

### **Accessori**

**§Menu§**  $→$  **Impostazioni**  $→$  Accessori ¢ Scegliere la funzione:

### **Car Kit**

Il Profilo viene automaticamente attivato se il telefono viene innestato nel supporto di un Car Kit Originale Siemens (v. pag. 90).

### **Impostazioni modificabili**

**Risp.Autom.** 

(Impostazione standard: spento)

Le chiamate ricevono risposta automaticamente dopo qualche secondo. È possibile che la chiamata venga ascoltata involontariamente!

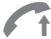

Visibile sul display.

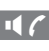

117 Commutazione durante una conversazione tra telefono e Car Kit Portable.

**SpegnimAutom**

(Impostazione standard: 2 ore)

Il telefono è alimentato dall'impianto elettrico dell'auto e l'intervallo tra lo spegnimento del quadro e quello del telefono può essere modificato.
# **72 Impostazioni**

#### **Impostazioni automatiche**

- Illuminazione permanente: attivata.
- Blocco tasti automatico: disattivato.
- Carica della Batteria del telefono.
- Attivazione automatica del profilo Car Kit (v. pag. 56) innestando il telefono nell'apposito supporto.
- **§Menu§** ¢ **Impostazioni** ¢ **Accessori** ¢ Scegliere la funzione:

### **Cuffie**

Il Profilo viene attivato automaticamente quando una cuffia con microfono Originale Siemens (v. pag. 89) viene collegata.

#### **Impostazioni modificabili**

**Risp.Autom.** 

(Impostazione standard: spento)

Le chiamate ricevono risposta automaticamente dopo qualche secondo (a meno che la suoneria non sia disattivata oppure sia impostata sul beep). Consigliato l'utilizzo delle cuffie!

È possibile che la chiamata venga ascoltata involontariamente!

### **Impostazioni automatiche**

Risposta alla chiamata con l'apposito tasto di chiamata o tasto PTT (premi e parla), funzione mantenuta anche con il blocco tastiera inserito.

### **Rispota automatica**

In caso di chiamata non notata, potrete venire ascoltati involontariamente da terzi.

### **Homestation**

Queste funzioni sono sfruttabili solo con gli accessori Originali Siemens (v. pag. 90).

# **Funzionamento fax/dati con PC 73**

**§Menu§** ¢ **Impostazioni**  $→$  **Scambio dati**  $→$  Fax/Dati

Con il telefono collegato ad un PC, si possono trasmettere e ricevere fax e dati. Nel PC deve essere installato un software adatto per la comunicazione tramite fax/dati ed un collegamento con il telefono.

L'utilizzo dei serivizi di Fax/Dati deve essere abilitato dall'Operatore di Rete. Dipendentemente dalla rete, esistono delle varianti di ricezione fax/dati, chiedere all'Operatore di Rete.

**§Cambia§** Impostare la modalità desiderata.

# **Fax/Dati**

d21

Avete ricevuto dal vostro Operatore di Rete un numero telefonico apposito per il telefono e uno per fax/dati.

### **Inviare**

Avviare il programma del PC per la comunicazione e inserire il numero del destinatario desiderato.

### **Ricezione**

La chiamata viene segnalata con una speciale suoneria e sul display del telefono compare l'indicazione fax/ dati.

Avviare adesso nel PC il programma di comunicazione per la ricezione del fax/dei dati.

# **Invio Voce/Fax**

⊲3!

Impostare questa funzione nel telefono **prima** della procedura di trasmissione per poter passare dalla conversazione al modo fax/dati.

Durante la fase del collegamento, per circa due secondi verranno proposte le seguenti funzioni per i tasti softkey:

**§Voc/Fax§** Si passa alla modalità **Invio Voce/Fax** e si può quindi adesso inviare un fax.

# **Ric.Voce/Fax**

(**Solo** in assenza di un apposito numero di fax).

Avviare il programma di comunicazione sul PC e attivare nel telefono la funzione **durante** la conversazione (il PC preleva il collegamento).

### **Terminare la trasmissione**

Terminare la trasmissione con il software del PC e/o premere  $\sqrt{\ }$ .

### **Note A-Z Al di fuori della propria rete**

Se ci si trova al di fuori della "propria rete", il telefono sceglie automaticaemnte un'altra rete GSM (v. pag. 65).

### **Autonomia**

I valori di autonomia in standby e conversazione dipendono dalle condizioni di utilizzo:

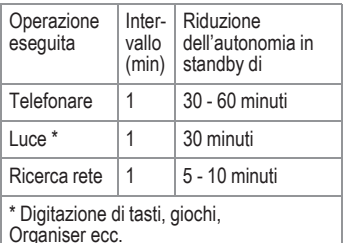

Un surriscaldamento estremo del telefono riduce notevolmente l'autonomia. Evitare pertanto di esporre il telefono al sole o di appoggiarlo su una fonte di calore.

### **Chiamata d'emergenza (SOS)**

Premendo il tasto softkey **§SOS§** è possibile effettuare una chiamata d'emergenza usando qualsiasi rete anche senza scheda SIM e senza inserire il PIN (la funzione non è supportata in tutti i Paesi).

#### **Usare solo in caso di emergenza!**

### **Completamento del numero di telefono nella Rubrica**

Durante l'inserimento di un numero telefonico nella rubrica è possibile sostituire alcune cifre con un punto interrogativo "?":

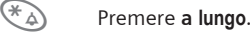

Questi segnalibri devono essere completati al momento della chiamata.

Per chiamare scegliere il numero di telefono dalla rubrica:

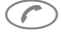

(C) Premere.

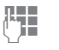

Sostituire "?" con una cifra.

Premere e scegliere il numero telefonico.

### **CSD**

### **(C**ircuit **S**witched **D**ata)

La trasmissione dati avviene tramite una connessione dati con un nodo preimpostato del proprio Operatore di Rete o Service Provider. Questa connessione può essere utilizzata per lo scambio di dati, ad esempio per l'accesso a Internet oppure per scaricare giochi e applicazioni oppure ancora per l'utilizzo di servizi WAP.

Durante il collegamento, in cui si possono sfruttare i servizi e scaricare le applicazioni da Internet, valgono le tariffe vigenti del proprio Operatore di Rete o Service Provider.

### **Dichiarazione di Qualità per le Batterie**

La capacità della Batteria del suo telefono cellulare Siemens si riduce gradualmente ogni qualvolta si effettua un processo di carica o scarica. Conservando la Batteria a temperatura troppo alte o troppo basse la capacità della Batteria stessa si riduce. Può capitare che, dopo aver caricato completamente la Batteria, il tempo di operatività si riduca sensibilmente. La Batteria è comunque strutturata in modo tale da poter essere caricata e scaricata in normali condizioni di utilizzo per sei mesi dopo l'acquisto del cellulare senza evidenziare una significativa riduzione della capacità.

Allo scadere del sesto mese, in caso di significativa riduzione della capacità, Vi raccomandiamo di sostituire la Batteria con una nuova. Usate solo Batterie Originali Siemens.

### **Disattivare la suoneria**

Disattivare la suoneria solo per la chiamata/l'evento corrente (modalità non valida se è attiva la funzione "Qualsiasi tasto" (v. pag. 62)):

Premere a lungo.

La chiamata continua ad essere visualizzata sul display. La funzione viene disattivata accettando o rifiutando la chiamata oppure spegnendo o riaccendendo il telefono.

### **Due numeri di telefono**

Per ogni numero di telefono si possono effettuare impostazioni specifiche (ad esempio melodia, inoltro di chiamata, ecc.). A tale scopo passare prima al numero di telefono desiderato (v. pag. 65).

Cambio di numero di telefono/linea in standby:

 $(0 +)$  Premere. **§Linea 1§** Premere.

### **EMS**

(**E**nhanced **M**essaging **S**ervice)

Con questo servizio, oltre ai testi "formattati", è possibile inviare anche

- immagini (Bitmap),
- suoni.
- animazioni (sequenza di 4 immagini).

Gli elementi sopra indicati possono essere inviati in un SMS insieme o singolarmente. Con l'EMS le immagini e i suoni possono ad esempio anche essere inviati come suonerie e screensaver. Si possono compilare messaggi che superano la lunghezza di un singolo SMS. In questo caso si hanno dei singoli elementi di un unico messaggio concatenati tra loro.

⊲?!

⊲3!

### **GPRS**

### (**G**eneral **P**acket **R**adio **S**ervice)

GPRS è un nuovo sistema di trasmissione dati ad alta velocità. Questo sistema permette, ove disponibile, il collegamento continuo alla Rete.

La modalità di fornitura dei Servizi GPRS può variare da Operatore a Operatore.

### **Informazioni di invio SMS**

Se non è stato possibile trasmettere il messaggio al Centro Servizi, si può ripetere l'invio. Se anche questo tentativo fallisce, rivolgetevi all'Operatore di Rete.

La segnalazione **Messaggio inviato!** indica solo la trasmissione al Centro Servizi. Esso tenterà di consegnare il messaggio entro un determinato lasso di tempo.

Vedi anche "Validità" (v. pag. 31).

### **Inoltro attivo**

### **§Inoltro§**

Se l'inoltro è impostato su **Se Occupato** (v. pag. 45) e la funzione **Avv. di Chiam.** (v. pag. 15) è attiva, inoltra ad esempio alla mailbox.

### **Inserimento di caratteri speciali**

Premere il tasto ripetutamente fino a che compare il carattere desiderato:

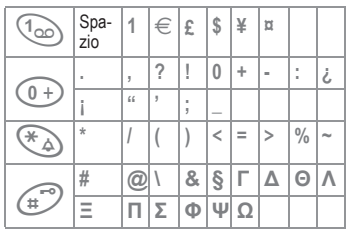

Per la digitazione di caratteri speciali che seguono cifre (ad esempio 5 £), passare prima alla modalità di digitazione delle lettere:<br>  $\n *ext{F}*$ Premere

Premere.

# **JAD IA e JAR** A

Con l'uso di Java™ si hanno tre tipi di file:

### **Il file JAD (Java Descriptor)**

Questi file contengono informazioni sull'applicazione (file JAR) e i loro indirizzi di download. Attivando un file JAD si stabilisce il collegamento con Internet e si carica l'applicazione eseseguibile.

### **Il file JAR (Archivio Java)**

Questo file contiene l'applicazione eseguibile. Attivando un file JAR si avvia l'applicazione.

#### **File combinati**

Questi dati si formano se i file JAR vengono caricati tramite file JAD. In questo caso il file JAD viene aggiunto al file JAR. Il simbolo è lo stesso dei file JAR.

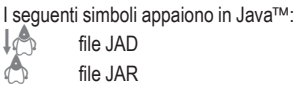

### **Java**™

Java™ vi offre la possibilità di utilizzare numerosi giochi e applicazioni per il cellulare. Queste applicazioni si possono scaricare da Internet e vengono installate sul telefono. Dopo l'installazione è possibile avviare l'applicazione. Attenersi alle rispettive modalità d'uso.

In connessione con applicazioni Java Siemens non si fa garante che l'applicazione caricata e installata possa funzionare in modo ottimale con il telefono (vedi anche pag. 36).

### **Lingue T9**

Se volete caricare un dizionario diverso (lingue T9) per semplificare la scrittura dei messaggi SMS in un'altra lingua, potete trovare le lingue disponibili e le istruzioni di installazione in Internet al sito:

#### **www.my-siemens.com/t9**

### **Memo numeri telefonici**

Se si inserisce un numero telefonico con la tastiera durante una conversazione, l'interlocutore sente questi inserimenti. Al termine del collegamento questo numero può essere salvato o chiamato.

### **EXEM** Memoria messaggi esaurita

Se il simbolo del messaggio lampeggia, la memoria della SIM è piena. **Non** è più possibile ricevere messaggi. Cancellare i messaggi o archiviarli (v. pag. 25).

### **Menu di seleziona rapida**

Tutte le funzioni di menu hanno un numero interno.

Inserendo in successione questi numeri, è possibile scegliere direttamente una funzione.

Ad esempio per scrivere un nuovo SMS:

**§Menu§** Premere.

1 per **Messaggi**

1 per **Nuovo SMS**

Se l'Operatore di Rete ha integrato ulteriore funzioni (servizi SIM) nel sistema del menu, la numerazione può essere diversa.

### **Numeri propri**

Immissione di numeri "propri" nella rubrica (ad esempio fax) a titolo informativo. Questi numeri di telefono si possono modificare, cancellare o anche inviare come messaggio SMS.

### **Numero di servizio**

La Rubrica può contenere numeri telefonici che vengono messi a disposizione dall'Operatore di Rete. In questo modo è possibile chiamare i servizi informativi locali o regionali oppure utilizzare le prestazioni di assistenza dell'Operatore di Rete.

### **Numero di telefono/URL in SMS**

I numeri di telefono rappresentati in modo **§invertito§** nel testo si possono selezionare o salvare in rubrica (v. pag. 19). È possibile richiamare direttamente le URL (indirizzi Internet).

### **Prefissi internazionali**

Nel telefono sono memorizzati i prefissi internazionali.

In standby (nella rubrica si omette  $\log(0+)$ :

0 Premere **a lungo** fino a che non compare il carattere "+". Esso sostituisce gli zeri che precedono i prefissi internazionali.

### **§Lista +§** Premere.

Scegliere il Paese. Comparirà il prefisso internazionale. Digitare il prefisso nazionale (in molti Paesi senza la prima cifra) e premere il tasto di chiamata.

### **Problemi di SIM**

Avete inserito la vostra scheda SIM. Ciononostante compare il messaggio:

**Inserire la carta SIM**

Verificare che la scheda sia inserita **correttamente** oppure che i contatti non siano sporchi ed eventualmente pulire con un panno asciutto. Se la scheda è danneggiata, rivolgetevi al vostro Operatore di Rete.

Vedi anche "Domande & Risposte" (v. pag. 83).

### **Segnale di ricezione**

**Forte segnale di ricezione.** 

**DESPIRED Un segnale debole riduce** la qualità vocale e può portare all'interruzione del collegamento. Modificare la propria posizione.

### **Senza scheda SIM**

Se si accende il telefono **senza** scheda SIM, si ha accesso solo ad alcune funzionalità del telefono.

- - **Menu** Premere il tasto softkey. Le funzioni vengono visualizzate.

**§SOS§** Chiamata d'emergenza, SOS

### **Sequenze di toni (DTMF)**

### **Invia Toni DTMF**

Per comandare ad esempio a distanza una segreteria telefonica è possibile inserire durante un collegamento una sequenza di toni (cifre). Queste cifre vengono trasmesse direttamente sotto forma di toni DTMF (sequenze di toni).

**§§Menu ;§** Aprire il menu di conversazione.

**Invia seq. toni** Scegliere.

### **Utilizzare la rubrica**

Salvare i numeri telefonici **e** le sequenze di toni (toni DTMF) nella rubrica telefonica come una voce normale.

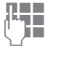

**Juni 1998**<br>Digitare il numero di telefono.

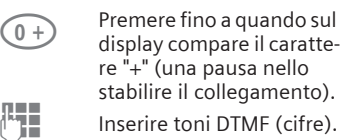

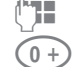

 $\widehat{0+}$  Per una sicura elaborazione presso il destinatario inserire eventualmente

ulteriori pause di tre secondi ciascuna.

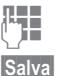

 $\mathbb{F}_{\mathbb{Z}}$  Digitare il nome.

**§Salva§** Premere.

Si possono salvare solo i toni DTMF (cifre) come un numero telefonico e inviarli durante una chiamata.

⊲3!

### **Servizi SIM (opzionale)**

Tramite la scheda SIM l'Operatore di Rete può offrire servizi speciali, come homebanking, le informazioni di borsa, ecc.

Se si possiede una scheda SIM di questo tipo, i servizi SIM sono la prima voce del menu principale oppure compaiono direttamente sopra il tasto softkey di sinistra.

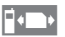

Simbolo dei servizi SIM.

Se sono presenti più applicazioni, queste vengono proposte nel menu "Servizi SIM".

### **§Menu§**¢**Serv.SIM**

Tramite i servizi SIM il telefono può essere in grado di gestire i potenziamenti futuri dell'offerta del vostro Operatore. Per ulteriori informazioni rivolgetevi all'Operatore di Rete.

### **SMS Push**

Questa funzione vi consente di richiamare un indirizzo Internet (URL) direttamente da un messaggio SMS ricevuto. Dopo aver marcato l'URL, questa viene rappresentata in modo invertito. Premendo il tasto di chiamata si avvia automaticamente il browser WAP e si apre l'indirizzo Internet selezionato.

### **Uso del WAP**

#### **Avvia con...**

Impostare le funzioni che devono essere visualizzate sul display quando ci si collega ad Internet:

Aprire il menu browser.

**Prosegui** Scegliere.

**Avvia con...**

Scegliere, poi scegliere dalla lista:

**Menú di avvio** (v. pag. 32)

**Menu Browser** (v. pag. 33)

**Homepage** (v. pag. 32)

**Ultima pagina** (v. pag. 32)

**Bookmark** (v. pag. 32)

### **Inserire un indirizzo Internet (URL)**

Sul display deve essere visualizzata una pagina WAP (online o offline). Quindi:

Aprire il menu Browser. **Indirizzo** Scegliere.

Inserire un'URL e confermare. Il collegamento viene stabilito.

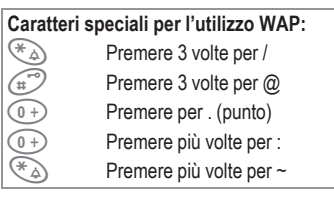

ी।

### **Bookmark (URL)**

Salvate nel telefono una lista Favoriti con indirizzi Internet (URL) (possibile offline e online, varia a seconda del provider):

#### **Salva:**

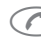

 $\curvearrowleft$  Aprire il menu Browser.

**Bookmark** Scegliere.

**Online** (salvare):

**Agg. Favorito**

L'indirizzo WAP attuale viene prelevato come segnalibro.

**Offline** (salvare):

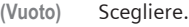

**§Menu§** Aprire il menu.

- **§Cambia§** Scegliere, inserire nome/ titolo e URL e confermare.
- **§Salva§** Premere.

**Utilizzare:**

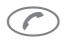

 $\curvearrowleft$  Aprire il menu Browser.

**Bookmark** Scegliere.

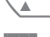

Scegliere voce.

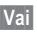

**Vai** Il collegamento selezionato viene stabilito.

### **Accesso rapido:**

Se il browser è avviato, per aprire il segnalibro:

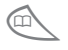

Premere.

### **Modificare Homepage**

L'indirizzo dell'Homepage è inserito nel profilo (di accesso) (v. pag. 69). Questo si può modificare durante lo standby del telefono (se il provider lo permette!):

**§Menu§** ¢ **Extra/Giochi** ¢ **Internet** ¢ **Profili**

Scegliere il profilo:

**e-Commerce**

Selezionare.

**§Cambia§** Viene visualizzato il modulo di inserimento.

**Parametri WAP/Homepage** Scegliere.

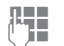

**JUNE 1999 Inserire il nuovo indirizzo.**<br>Passare alla fine del mo-Passare alla fine del modulo di inserimento.

**§Salva§** Premere.

### **WAP**

### (**W**ireless **A**pplication **P**rotocol)

WAP è uno standard tecnico che rappresenta la base del collegamento tra reti radiomobili e Internet. Il WAP consente la navigazione mobile in Internet tramite telefono, il download di giochi e applicazioni e l'utilizzo dei servizi WAP, quali ad esempio notizie, corsi di borsa o informazioni.

# **82 Simboli del display (selezione)**

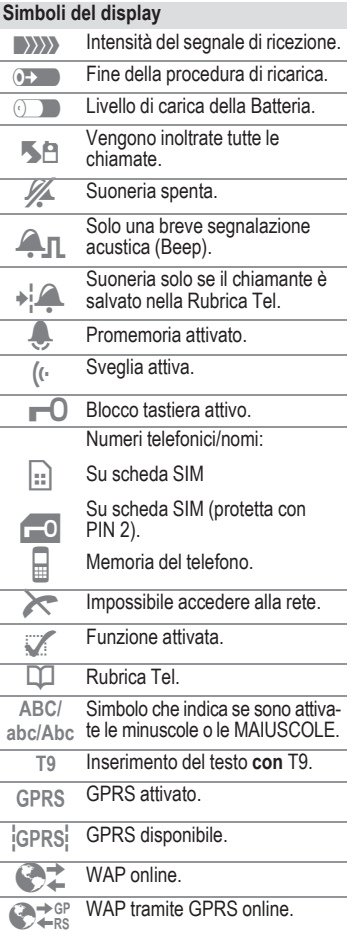

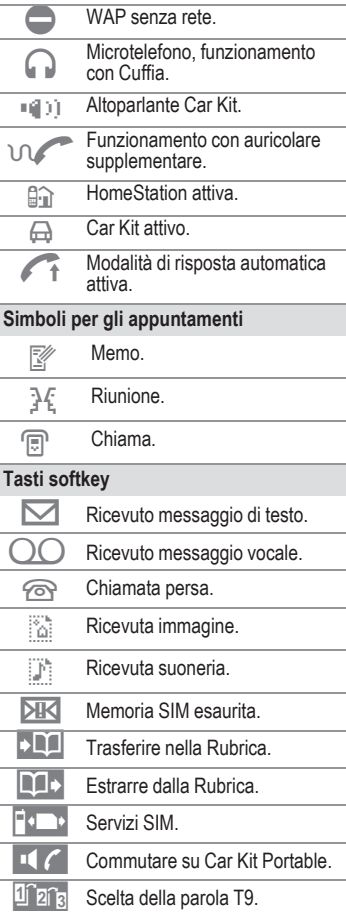

**Risposte** Se durante l'uso dell'apparecchio si presentassero delle domande, siamo a vostra disposizione ventiquattr'ore su ventiquattro all'indirizzo **www.my-siemens.com/customercare**. Inoltre qui di seguito abbiamo riportato le domande più frequenti, con relative risposte.

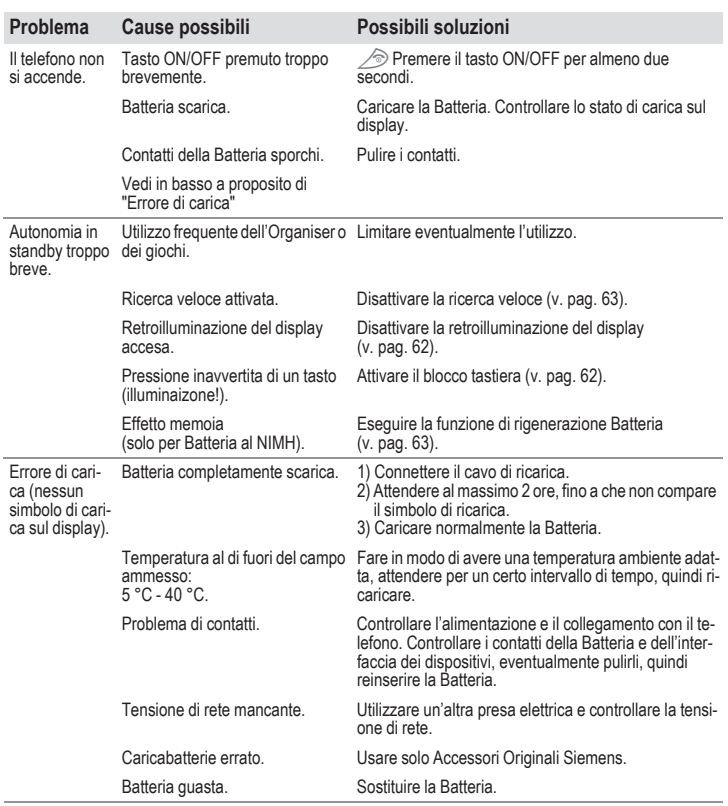

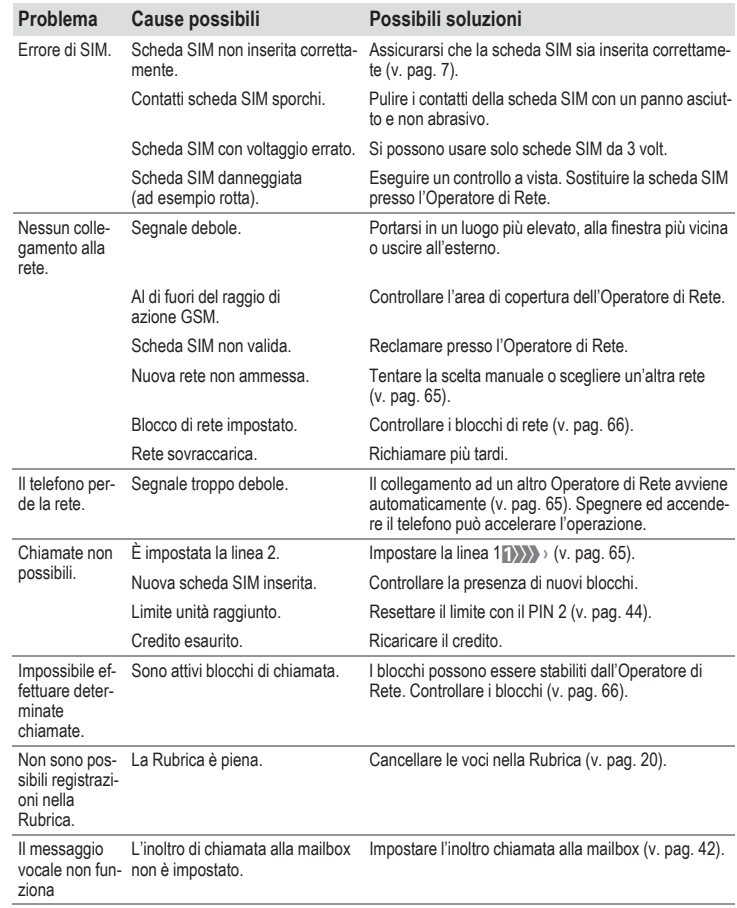

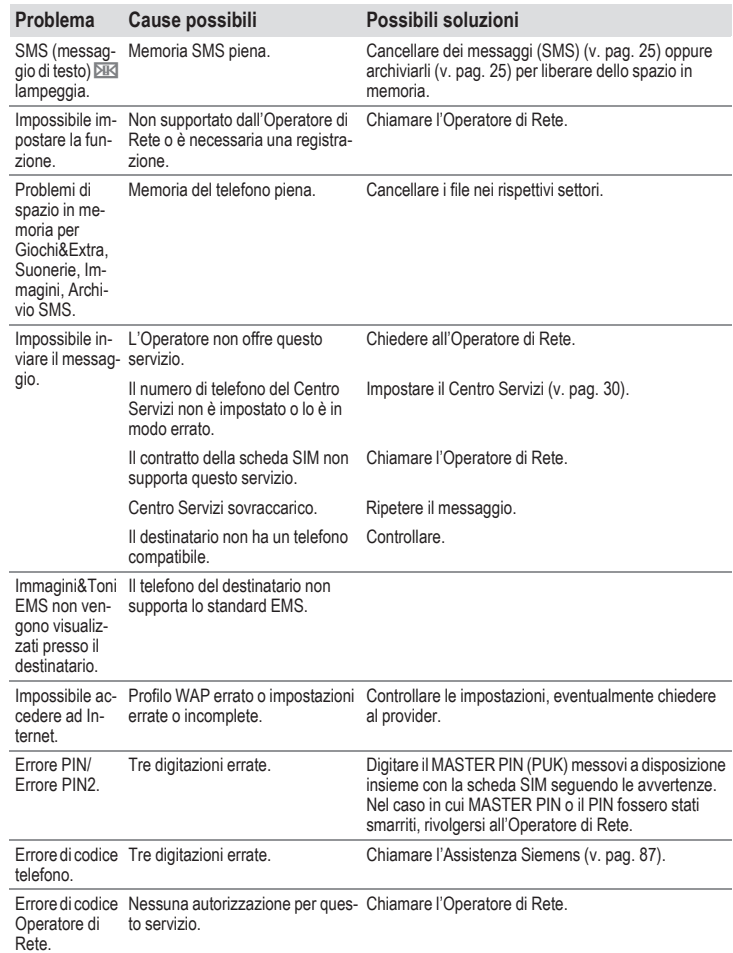

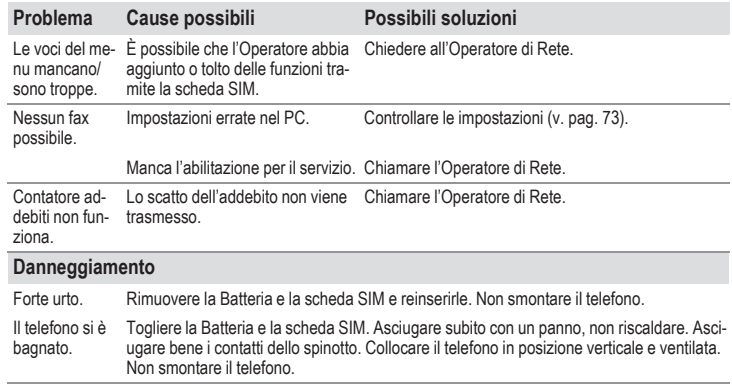

**Ripristinare le impostazioni standard (v. pag. 63): \* # 9 9 9 9 #** W

# **Assistenza Siemens 87**

Un'assistenza semplice e non complessa per domande di carattere tecnico e per l'utilizzo del vostro apparecchio si può ricevere tramite il nostro Online Support in Internet: **www.my-siemens.com/customercare** oppure in questo manuale d'uso nel capitolo "Domande & Ris-

poste", v. pag. 83.

Qualora si renda necessaria una riparazione, rivolgersi ad uno dei nostri Centri Servizi:

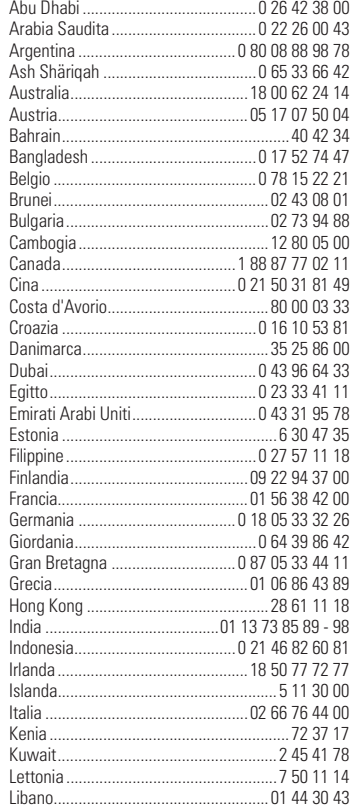

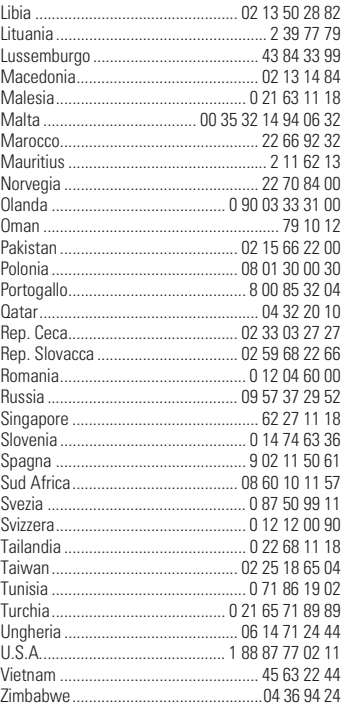

#### **Nota**

Per la telefonata tenere pronto il documento di acquisto e il numero dell'apparecchio (IMEI, v. pag. 63).

# **88 Dati del telefono/Cura**

## **Dichiarazione di conformità**

Siemens Information and Communication Mobile dichiara che il telefono descritto nel presente manuale è conforme alle richieste principali e alle altre importanti disposizioni della direttiva 1999/5/CE (R&TTE).

La relativa dichiarazione di conformità è disponibile su richiesta presso la Hotline Siemens.

# **Dati tecnici**

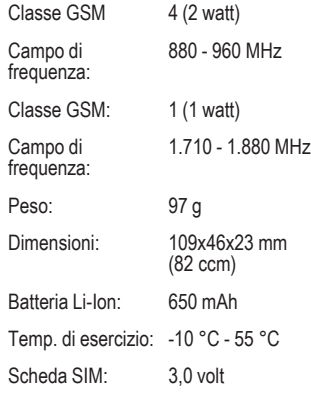

## **Suggerimenti per la cura**

- La scheda SIM va trattata con la stessa attenzione di una carta di credito. Non piegarla, graffiarla o esporla a campi elettrostatici.
- Pulirla con un panno umido o antistatico senza usare detergenti chimici.
- Proteggere il telefono da umidità e urti. Non sottoporre il telefono ai raggi diretti del sole.
- Durante una lunga pausa d'utilizzo (più di un mese), bisognerebbe togliere la Batteria dal telefono.
- Precauzione Batteria solo per NiMH (v. pag. 63).

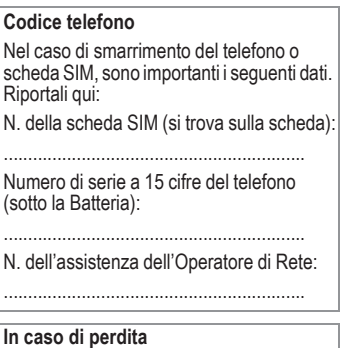

Se avete smarrito il telefono e/o la scheda SIM, chiamare immediatamente l'Operatore di Rete per evitare abusi.

# **Accessori 89**

# **Basics**

**Batteria NiMH (550mAh)**

L36880-N4701-A100

### **Batteria Li-Ion (600mAh)**

L36880-N4701-A112

La Batteria Li-Ion aumenta l'autonomia in strandby e in conversazione ed è più leggera.

### **Carica Batteria da viaggio**

L36880-N4001-A103 (Euro) L36880-N4001-A104 (UK)

### **Carica Batteria da tavolo**

L36880-N4501-A101

Permette la carica contemporanea della Batteria del telefono e di una Batteria di riserva.

### **Cuffia con tasto PTT**

L36880-N4001-A123

### **Cuffia con roll up con tasto PTT**

L36880-N4001-A160

### **Carica Batteria da auto**

L36880-N4001-A108

### **Supporto auto**

L36880-N4501-A102

### **Supporto auto con antenna**

L36880-N4501-A103

Supporto del telefono per il collegamento di un'antenna esterna. Ideale in combinazione con headset PTT o Car Kit Portable.

### **Carry Set**

L36880-N4701-A101

Contiene un fermaglio per la cintura ed uno per il fissaggio discreto agli abiti o nelle tasche.

### **Talk & Carry Pack**

L36880-N4701-A102

Carry Set e Headset per una libertà di movimento ottimale.

### **Basic Car Pack**

L36880-N4501-A107

Rende possibile la funzionalità del vivavoce in automobile e la contemporanea ricarica della Batteria del telefono.

#### **CLIPit™ Covers**

Guscio superiore e inferiore intercambiabili sono disponibili nei negozi specializzati oppure visitate il nostro Online Shop al sito:

Accessori Originali Siemens **SIEMENS www.siemens.com/** Original Accessories **mobilestore**

### **Carrying Cases**

- Leather Holster ....... L36880-N4001-A154
- Belt Case................. L36880-N4801-A116
- Neoprene Case....... L36880-N4001-A155
- Grip Case ................ L36880-N4501-A132
- Loop Case............... L36880-N4501-A133
- Leather Case........... L36880-N4501-A131
- Shoulder Bag .......... L36880-N4001-A149

# **Applicazioni/Dati**

#### **Soft Data Link 5.0**

L36880-N4501-A115

## **Cavo dati**

L36880-N4501-A148

# **90 Accessori**

# **Car Solutions**

### **Car Kit Portable**

L36880-N3015-A117

Dispositivo viva voce con altoparlante, microfono integrato e risposta automatica. Per usufruire di queste funzionalità è sufficiente innestare l'apparecchio nella presa accendisigari. Adatto in particolare per cambi frequenti di autoveicolo.

### **Car Kit Comfort**

L36880-N4501-A104

Dispositivo viva voce con qualità digitale della voce e massima comodità d'uso. Tutte le parti necessarie per il montaggio sono a corredo ad eccezione dell'antenna. La soluzione individuale per l'antenna è disponibile nei negozi specializzati.

### **Car Kit Professional Voice II**

- L36880-N4501-A108 (Tedesco)
- L36880-N4501-A109 (Inglese)
- L36880-N4501-A110 (Francese)

Dispositivo viva voce con riconoscimento vocale, memorizza oltre 150 voci. Box elettronico con connessione per l'invio di fax ed E-Mail tramite notebook. Tutte le parti necessarie per il montaggio sono a corredo ad eccezione dell'antenna. La soluzione individuale per l'antenna è disponibile nei negozi specializzati.

#### **Adattatore professionale per Kit VivaVoce**

L36880-N4501-A106

Supporto da telefono per la modifica del dispositivo viva voce per modelli

C25/28/35, M35, S25/35, SL45.

#### **Accessori opzionali Car Kit**

- Microfono supplementare L36880-N3015-A123
- Cavo adattatore VDA per Car Kit L36880-N4001-A121

• Adattatore cavo dati per auto L36880-N4501-A134

# **Nuovi Accessori**

### **MP3-Player USB**

L36880-N4501-A114

Cuffia stereo per una riproduzione digitale di alta qualità di file audio MP3. La MultiMedia-Card da 32MB in dotazione memorizza circa 30 minuti di musica con qualità CD audio. Il software necessario per il download e il cavo di collegamento USB sono a corredo.

#### **HomeStation**

- L36880-N4501-A118 (Germania)
- L36880-N4501-A120 (Italia)
- L36880-N4501-A122 (Spagna)
- L36880-N4501-A124 (Francia)
- L36880-N4501-A126 (Gran Bretagna)
- L36880-N4501-A128 (Danimaca)
- L36880-N4501-A130 (Norvegia/Finlandia)

Rende possibile il collegamento del cellulare alla rete di telefonia fissa permettendo così il trasferimento automatico delle chiamate in entrata da GSM ad un telefono di rete fissa. Le chiamate GSM in entrata vengono deviate al telefono di rete fissa senza ulteriori costi aggiuntivi e possono essere così gestite.

Prodotti disponibili nei negozi specializzati oppure presso il nostro Online Shop al sito:

Accessori Originali Siemens **SIEMENS www.siemens.com/ Original** Accessories **mobilestore**

Si consiglia di verificare la disponibilità e la compatibilità degli accessori al momento del loro acquisto, in quanto possono variare da Paese a Paese. Le caratteristiche tecniche possono subire modifiche senza obbligo di preavviso. Le immagini e le descrizioni sono da intendersi a titolo di esempio.

# **Condizioni di Garanzia 91**

#### **1.**

L'apparato è garantito per il periodo di 12 mesi dalla data di acquisto, comprovata da un documento valido per gli effetti fiscali rilasciato dal rivenditore.

#### **2.**

Per usufruire della garanzia, la documentazione comprovante l'acquisto deve essere presentata ogni qualvolta l'apparato richieda un intervento di assistenza in garanzia.

#### **3.**

In forza delle presenti condizioni di garanzia Siemens sarà tenuta, solo ed esclusivamente, a riparare i componenti difettosi o, a sua discrezione, a sostituirli. In caso di sostituzione dell'intero apparato, Siemens fornirà un apparato dello stesso modello di quello non funzionante al momento della sostituzione.

#### **4.**

I componenti o l'apparato sostituiti rimarranno di proprietà di Siemens.

#### **5.**

La garanzia copre soltanto le parti elettroniche del kit fornito.

#### **6.**

Ogni intervento in garanzia non prolunga nè rinnova il normale periodo di garanzia.

#### **7.**

La presente garanzia non si estende a:

- Parti meccaniche (ad esempio supporto piastra, cinghia, cover, vetrino ecc.), a quelle elettriche di tipo elementare (cavetti, spinotti ecc.).
- Controlli, manutenzione, riparazione e sostituzione periodica di componenti a seguito della naturale usura del prodotto.
- Guasti e/o danneggiamenti del prodotto dovuti ad incidenti, calamità naturali, manomissione, impiego non coerente con gli standard tecnici e di sicurezza correntemente in vigore, o contravvenzione delle istruzioni contenute nel manuale del prodotto.
- Riparazioni eseguite da centri non autorizzati da Siemens.
- Alterazione, cancellazione, rimozione di modello, numero di serie, numero di IMEI.

#### **8.**

Siemens declina ogni responsabilità per eventuali danni diretti o indiretti di qualsiasi natura a persone, tranne che risultino da un fatto o da un'omissione di Siemens, o a cose per l'uso o la sospensione d'uso del prodotto, eccettuate le ipotesi di dolo e colpa grave.

#### **9.**

Per qualsiasi controversia è competente il foro di Milano.

#### **10.**

Le condizioni di garanzia qui elencate sono valide esclusivamente nell'ambito del territorio della Repubblica Italiana.

#### **11.**

Siemens dichiara di essere l'unico soggetto responsabile in ordine alla prestazione della presente garanzia.

Per ulteriori informazioni contattare il numero dell'assistenza tecnica:

02 66 76 44 00

La pubblicazione di questo manuale da parte di Siemens Information Communication Mobile non è soggetta ad alcuna garanzia.

La Società si riserva il diritto di modificare in qualsiasi momento, senza notificare ad alcun ente o persona fisica, in parte o tutto il contenuto del presente manuale per correggere eventuali errori tipografici, d'immagine e di contenuto o per aggiornare le caratteristiche tecniche. Tali cambiamenti saranno inseriti nelle edizioni successive del presente manuale. Grazie per aver scelto un telefono Siemens.

La pubblicazione di questo manuale da parte di Siemens Information Communication Mobile non è soggetta ad alcuna garanzia. La Società si riserva il diritto di modificare in qualsiasi momento, senza notificare ad alcun ente o persona fisica, in parte o tutto il contenuto del presente manuale per correggere eventuali errori tipografici, d'immagine e di contenuto o per aggiornare le caratteristiche tecniche. Tali cambiamenti saranno inseriti nelle edizioni successive del presente manuale. Grazie per aver scelto un telefono Siemens.

### **A**

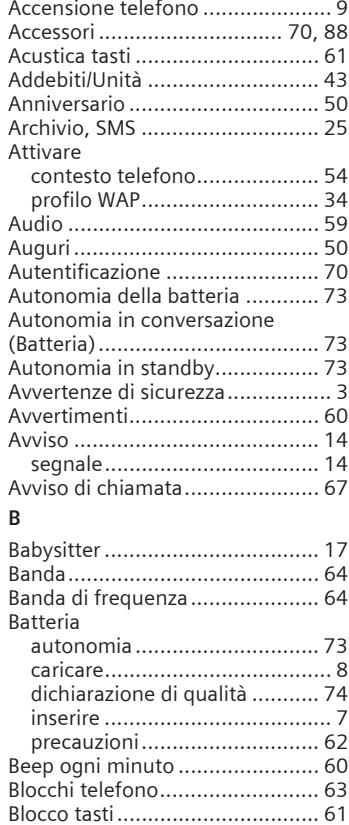

Bookmark, WAP .......................... 32

### **C**

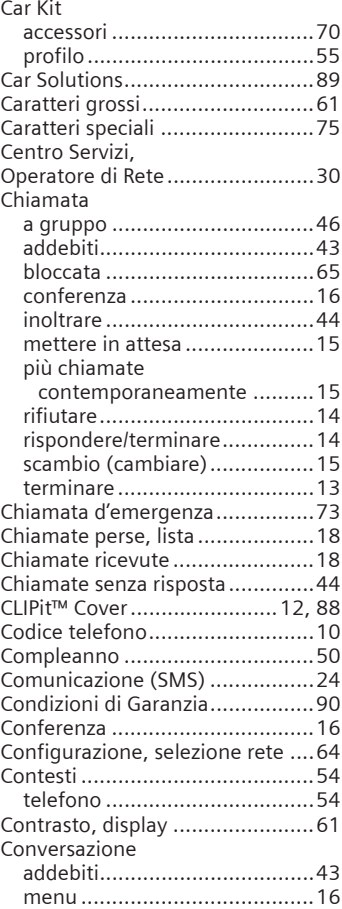

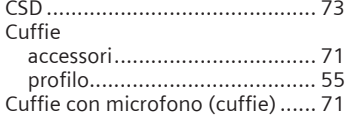

### **D**

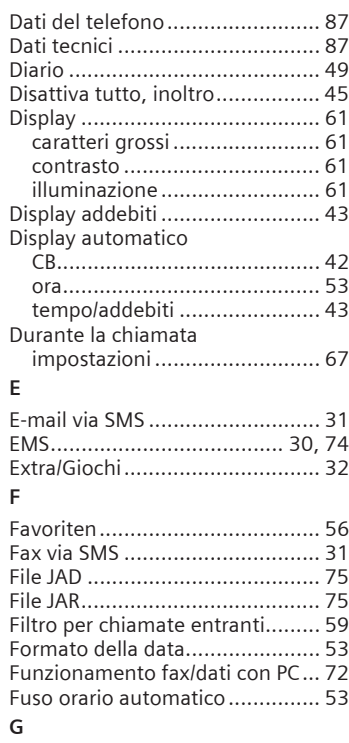

Giochi & Altro ............................. 35

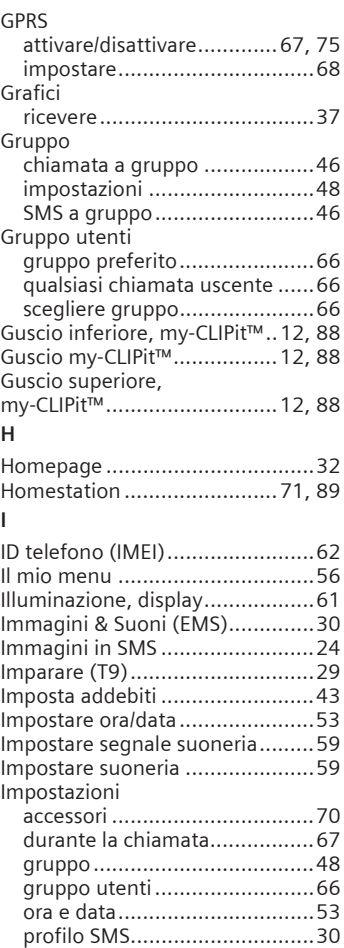

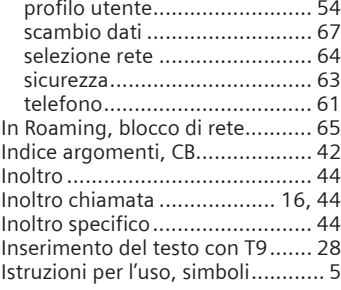

### **L**

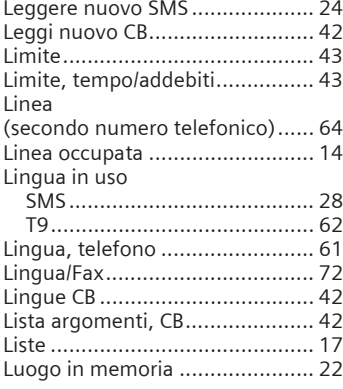

### **M**

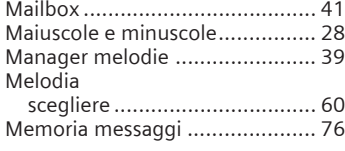

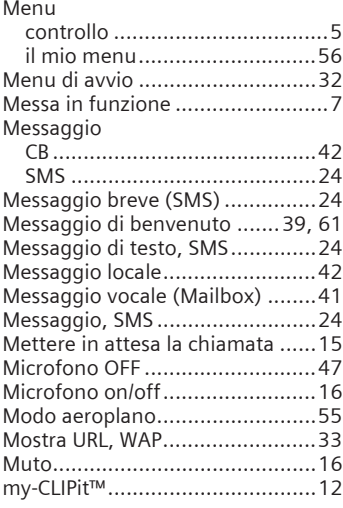

### **N**

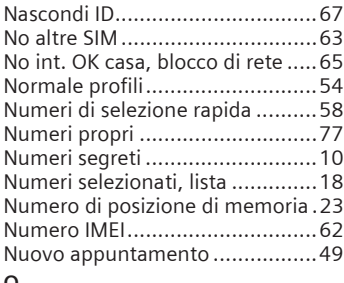

#### **O**

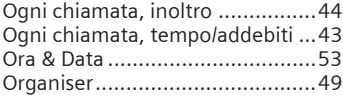

#### **P DIN**

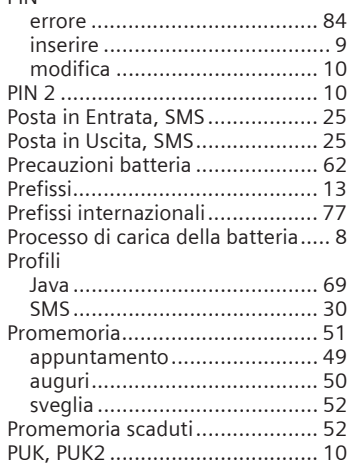

### **Q**

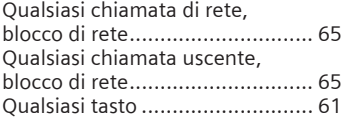

### **R**

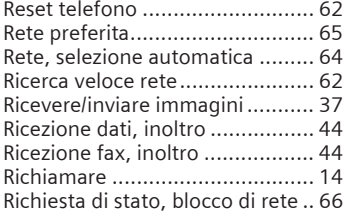

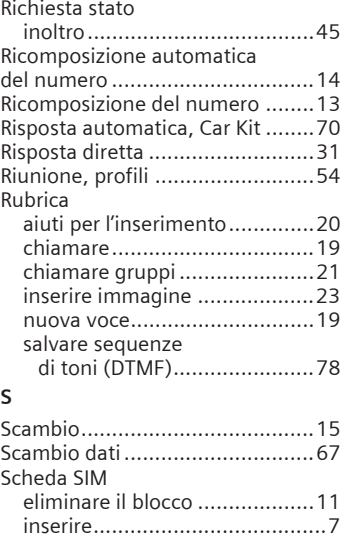

problemi ...........................77, 83 proteggere ..............................10 Screensaver ..........................38, 61 ricevere.............................38, 61 Scrivere lettere............................20 Seconda chiamata.......................15 Segnale acustico,suoneria ...........59 Segnale di ricezione ....................78 Selezione automatica rete ...........64 Selezione con tasti numerici ........13

telefonico attivo, linea.................64 Selezione rapida..........................57 Selezione rapida menu ................76 Selezione rete .............................64 bloccare ..................................65 info rete ..................................64

Selezione numero

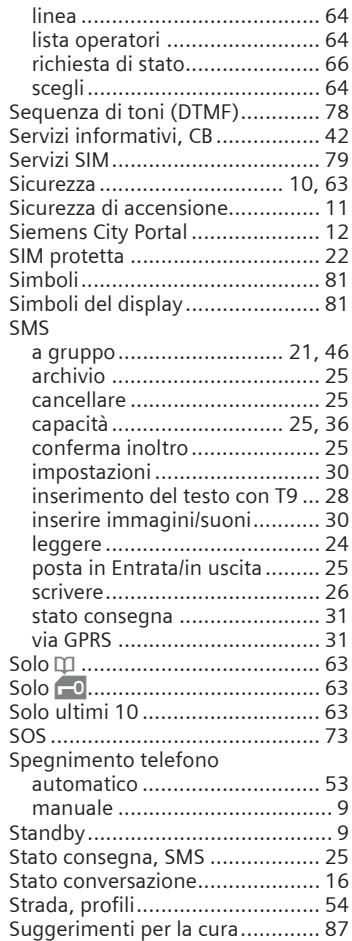

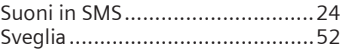

# **T**

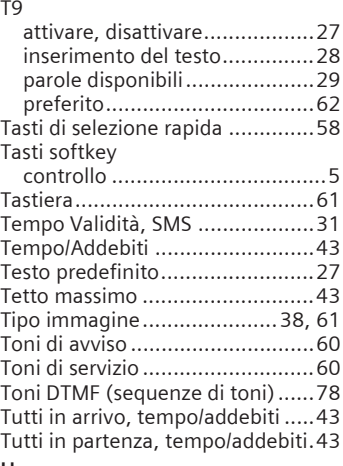

### **U**

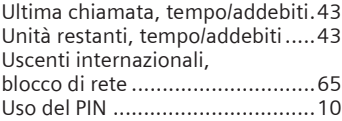

### **V**

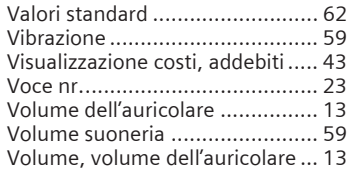

### **W**

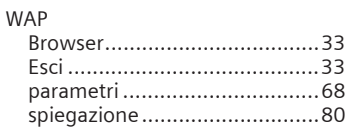